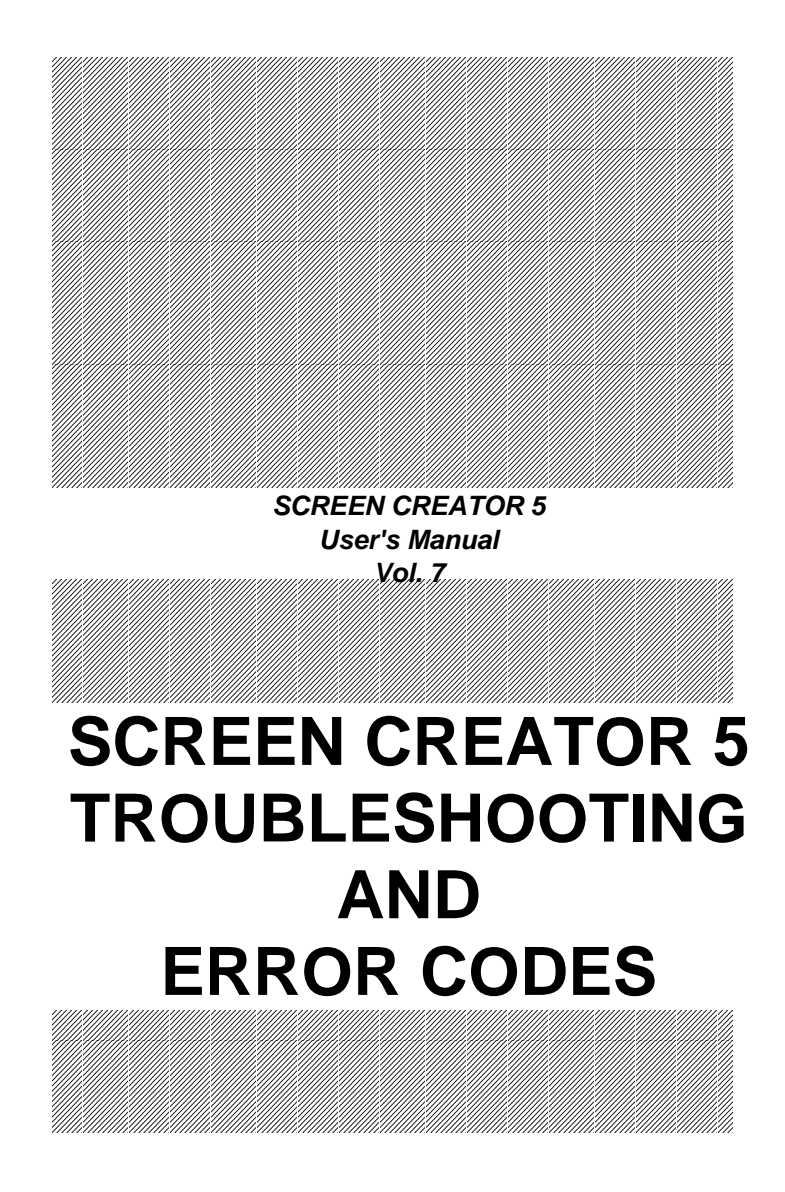

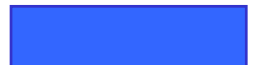

### **Contents**

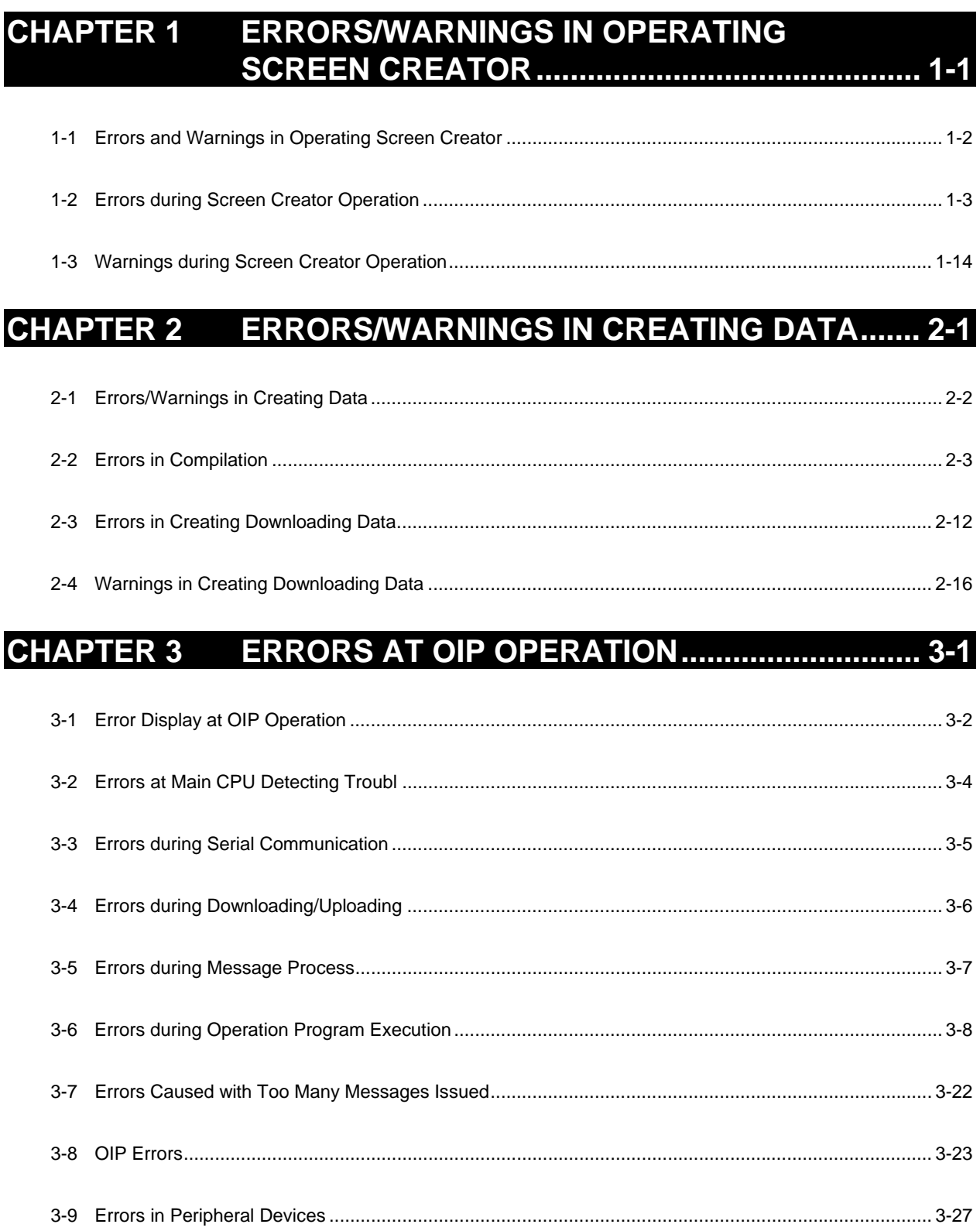

#### How This Manual Is Organized

This manual, Chapter 1 through 4, includes structures of data to be displayed on the OIP and operations in detail for you to use the OIP.

- Chapter 1 Fundamentals in Creating Screens Outlines general ideas and organizations of data to be displayed on the OIP. You should read through this chapter before referencing the other chapters.
- Chapter 2 Installation for Screen Creator 5 Covers the environment in operation and installation of Screen Creator 5.
- Chapter 3 Basic Operations for Screen Creator 5 Describes each function name of Screen Creator 5 and operations for the keyboard and mouse.
- Chapter 4 Menu Reference Thoroughly discusses each menu of Screen Creator 5.

You are recommended to reference the following manuals for using Screen Creator 5.

- Vol.1 Screen Creator 5 Manual Introduction Introduces fundamental operations of Screen Creator 5.
- Vol.2 Screen Creator 5 Manual Operations Describes operations of Screen Creator 5 in details.
- Vol. 3 Screen Creator 5 Manual PLC/External Equipment Connection Covers the communications procedures with a host computer and connections to peripheral devices.
- Vol. 4 Screen Creator 5 Manual Standard Component Catalog You can get to know the standard components and their functions the Koyo Ltd. offers.
- Vol. 5 Screen Creator 5 Manual Control Reference Describes what are controls and how to use controls for creating components.
- Vol. 6 Screen Creator 5 Manual K-Basic Programming Offers information on how to write action programs for creating screens and how to use functions.
- Vol. 7 Screen Creator 5 Manual Trouble Shooting and Error Codes Covers restrictions on creating screens with Screen Creator 5, how to cope with trouble, and error codes.

#### Safety Precautions

Be sure to follow the safety precautions listed below in order to use the OIP safely. Koyo Ltd. cannot be held liable for any damages incurred if these safety precautions are not followed.

# **WARNING**

- Design your system so that there are sufficient countermeasures for personnel **accidents and major equipment accidents. The system should have an external protection and safety circuit, so that even if the OIP should malfunction or even if there is a defect in the program the safety of the system is assured.**
- Do not use the touch panel of the OIP to make switches that are related to safety or **people or major damages (emergency safety switches, etc.). Be sure that the system is designed so that it can cope with any errors or malfunctions in the touch panel.**
- Be sure that type 3 grounding is used for the protective-grounding terminal. There **is a possibility of electrical shock if the unit is not grounded.**
- **If the OIP should malfunction, immediately turn off the poser and leave it alone.**
- **If there is direct output to external output device such as PLCs, direct output will be driven regardless of the ladder circuit interlock. Output may be used to drive motors and the like, so avoid using direct output because it is dangerous.**

# **CAUTION**

- Use and store the OIP in the environment described in the specifications (regarding **vibration, shock, temperature, humidity, etc.).**
- $\bullet$  Do not use the OIP where it is subjected to inflammable or explosive gas, or steam.
- **Before turning on the power, be sure that the power voltage rating of the OIP and the voltage rating power supply match. Using a mistaken power supply can damage the unit.**
- **Do not disassemble or modify the OIP. Doing so can cause malfunctions and lead to other problems.**
- **The OIP touch panel is made of glass. Striking it with hard objects or pressing hard on it may break the glass.**
- Do not push down on the OIP touch panel with mechanical pencils, screwdrivers, or **other sharp objects. Doing so can damage the touch panel or cause malfunctions**

.

### Notations Used In This Manual

This manual uses the following symbol marks for you to use this system comfortably.

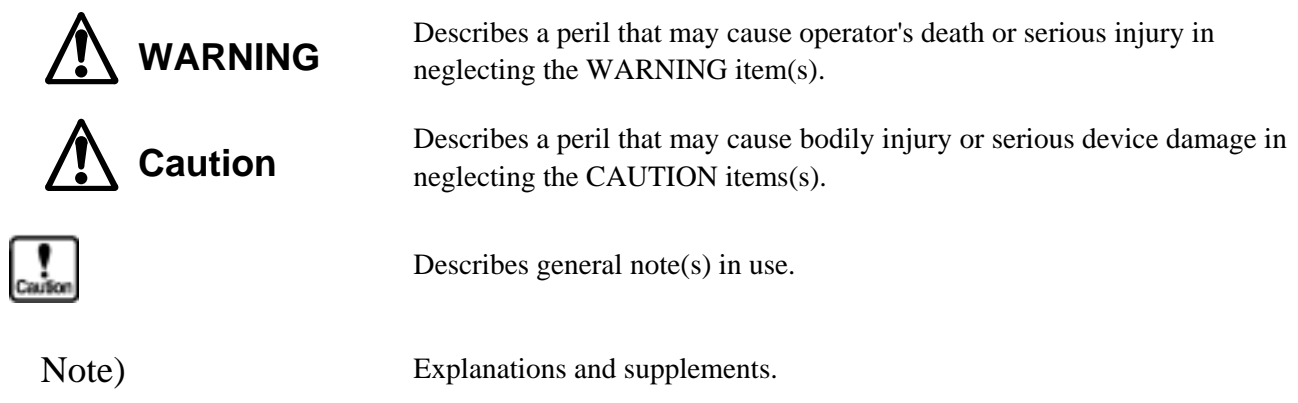

Glossaries used in this manual are as follows.

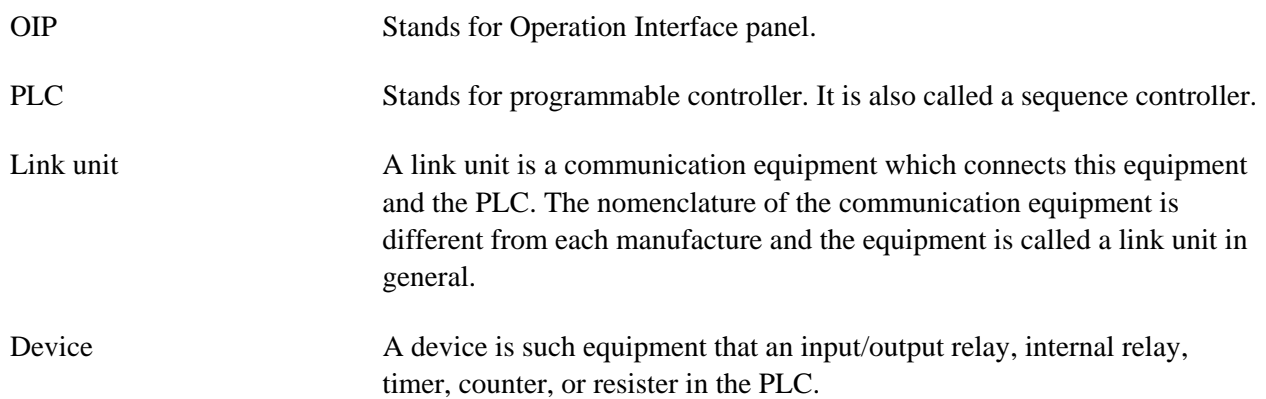

#### Notice

We have used our best efforts in preparing this manual. We make no warranties with respect to the accuracy, or completeness of the contents of this manual and purpose. We shall not be liable any loss of profit or any other commercial damages, applying this manual directly and indirectly.

- 1) All rights reserved. No part of this book may be reproduced in any form or by any means, without permission n in writing from Koyo Ltd.
- 2) Contents of this manual shall be subject to change without notice.
- 3) While every precaution has been taken in the preparation of this manual, if the reader notice any errors or has any advice on the contents of this manual, please contact our customer support in Sales Division of Koyo Ltd.
- 4) We shall have no liability to any loss or damage caused or alleged to be caused directly or indirectly by the statements contained in this manual or by the computer software and hardware products described in it.
- 5) Koyo Ltd. may have patens or pending patent applications, copyrights, or other intellectual property rights covering subject matter in this manual. The furnishing of this manual does not give you any license to these patents or other intellectual property rights. And we do not have any responsibility on troubles involved in the patents and other intellectual rights caused by the use of this manual.
- 6) Contact us at the following place concerning other unclear points in this manual.

**Overseas Division Koyo Electronics Industries Co.,Ltd.** 

**Address: 1-171 Tenjin-cho, Kodaira, Tokyo 187 japan** 

**Telephone: 81-42-341-7711** 

**Facsimile: 81-42-342-6871** 

#### Version Up

Koyo Ltd. has upgraded Screen Creator 5 for adding new functions, operationability and so forth. Below will be introduced the updated functions.

- 1. Version 2.10
	- Supporting middle size systems (GC53) of GC5x Series
	- Adding the uploading editing function

To make this function effective, attach all screen data and K-Basic programs used in the project and download them to the panel. Then download the uploaded entities from the panel and restore them. Then you can edit the data and programs. Note that the data with the project attached increase their size.

• The following PLCs have been added.

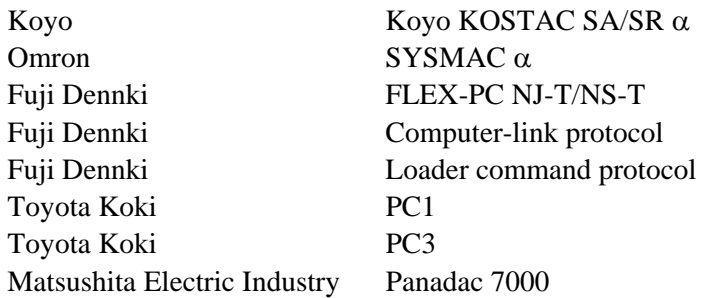

• Standard components, centered on the parts used for middle size systems (GC53) in the GC5x Series have drastically been added.

# <span id="page-10-0"></span>**CHAPTER 1**

# **ERRORS/WARNINGS IN OPERATING SCREEN CREATOR**

### <span id="page-11-0"></span>**1-1 Errors and Warnings in Operating Screen Creator**

This chapter explains errors and warnings when you operate Screen Creator.

An "error" occurs in operating on Screen Creator in a wrong procedure or in detecting trouble to continue processing. The error, since indicating that you cannot continue processing anymore, must be eliminated or another way of operation is needed.

A "warning" message is issued to turn the operator's eyes on something wrong, such as the operation procedure of Screen Creator is invalid or unpredictable result may occur. Viewing the warning message, you should examine it closely and remove its cause, continue the processing intentionally as it is, change the operation, etc.

An error or warning message appears in a dialog box in operating Screen Creator. The following figures show an error and warning message examples.

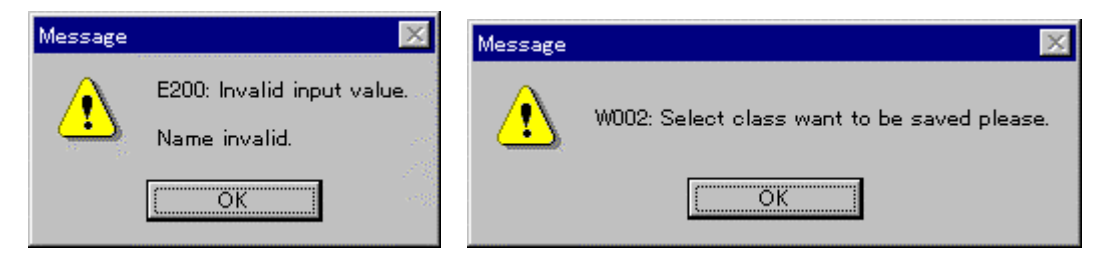

Error message example Warning message example

As shown in the above example, a number follows a letter "E" and they are called an error number. Likewise, a warning number begins with a letter "W", which is followed by a message stating why the warning is displayed.

The following part of this chapter describes error and warning messages, which may appear during operation of Screen Creator. We also discuss their possible causes and countermeasure of the errors and warnings.

### <span id="page-12-0"></span>**1-2 Errors during Screen Creator Operation**

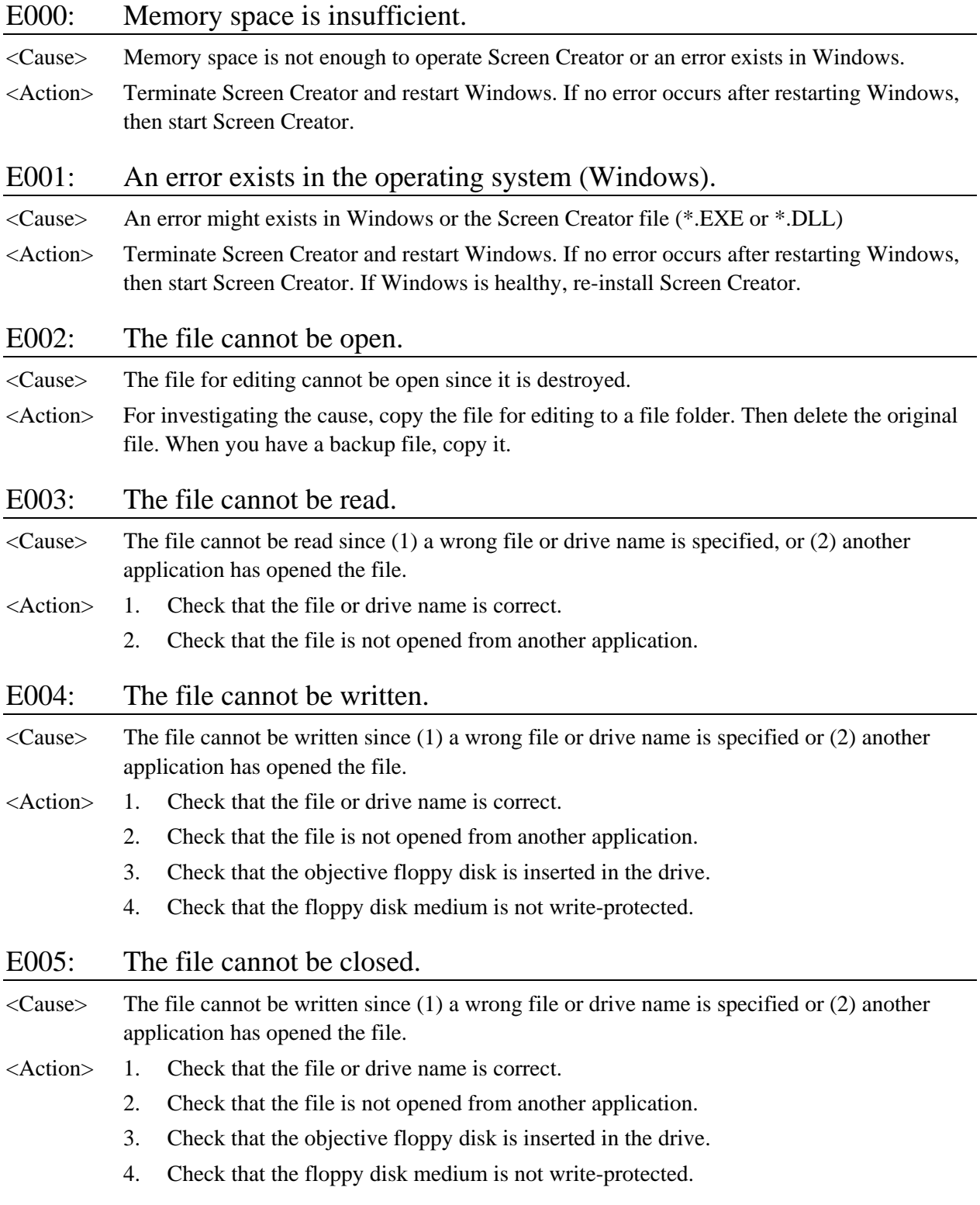

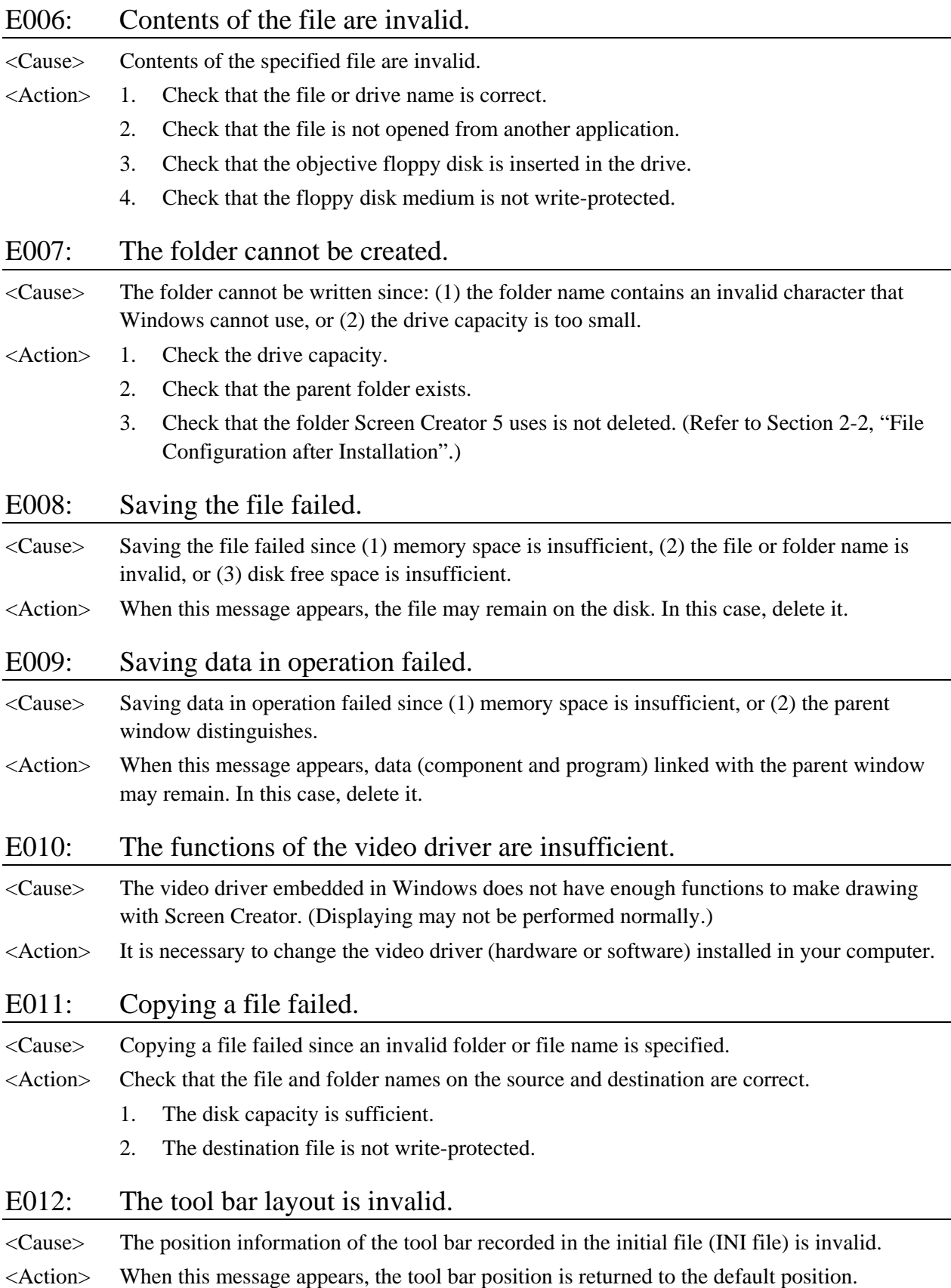

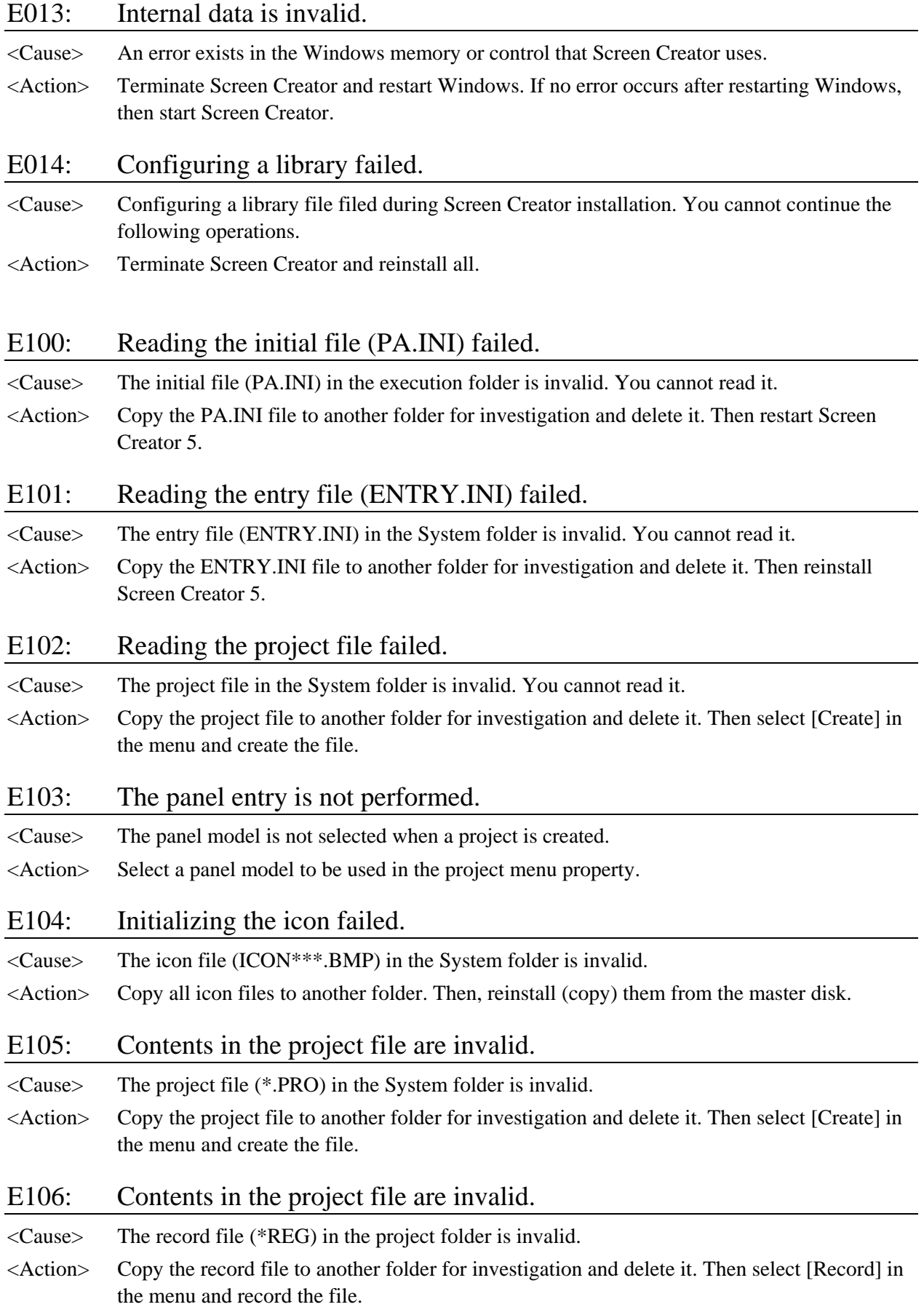

#### E107: Contents in the character string file are invalid.

<Cause> Contents in the character string file (\*.STR) in the project folder are invalid. <Action> Copy the character string file to another folder for investigation and delete it. Then select [Character string] in the menu to re-create it.

#### E108: Contents in the library file are invalid.

- <Cause> The library file (\*.PLB) in the Lib folder is invalid.
- <Action> You cannot continue processing if the library file is destroyed. Recover the library file in the following procedure.

#### <Recovery Procedure>

- 1. When the \*.PLB file exists in the Lib folder
	- Use Memo Pad to open the file to verify that the file can be accessed normally.
	- [Accessible]: Copy the file to another place and delete the \*.PLB file. After the deletion, restore it.
	- [Inaccessible]: Change the file attribute for accessing the file again. When being able to access the file, copy the file to another place and delete the \*.PLB file. If the file still is inaccessible, restart Windows and try the file access again. If it can be deleted, restore it. However, if it cannot be deleted, initialize it.
- 2. When the \*.PLB file does not exist in the Lib folder, perform the restore operation.

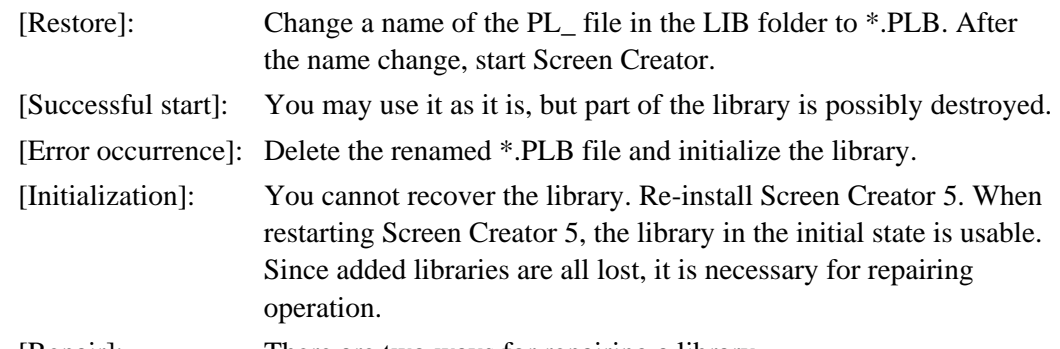

[Repair]: There are two ways for repairing a library.

- 1. You can repair the library on Screen Creator. This method is safe in file integrity but it takes long time for repairing. Select [Add a file from outside] in the library menu, and select a file for adding it to the library in succession. In almost all cases, a file exists in the LIB folder and a file name is equal to a library name. Thus the operation is not difficult and you can repeat the file selection and addition.
- 2. You can access a file directly. This method is not safe in file integrity but it does not take long time for repairing. Open the \*.PLB, using Memo Pad. Then add library entries in accordance with the PLB file format. If you enter a wrong class number, file name, etc., an error occurs again. In this case, you must the operation from scratch.

#### E109: Contents in the standard function library are invalid.

- <Cause> The standard function library file (GENERAL.FNC) in the Lib folder is invalid.
- <Action> Copy the standard function file to another folder for investigation and reinstall Screen Creator 5.

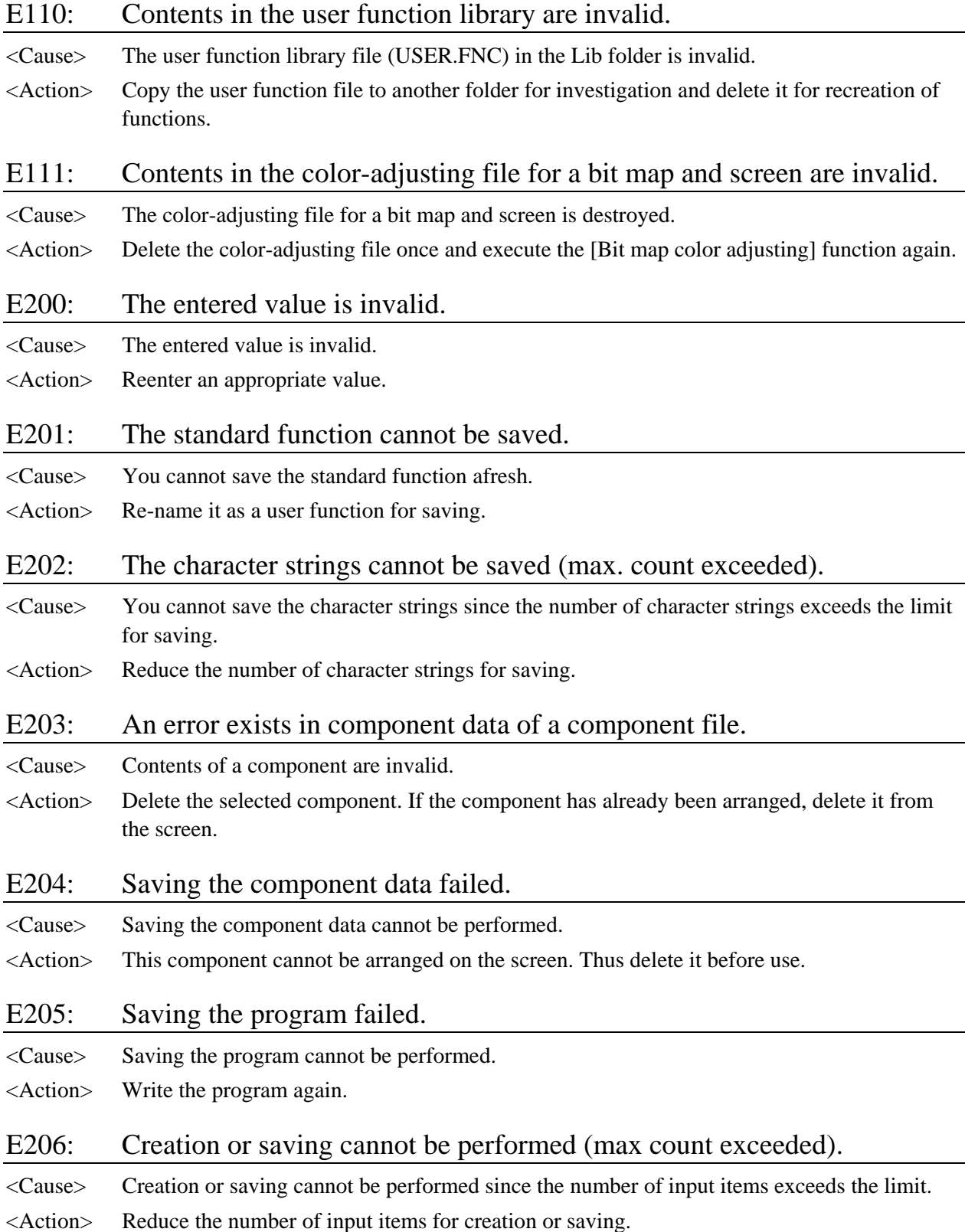

#### E207: A compile error exists.

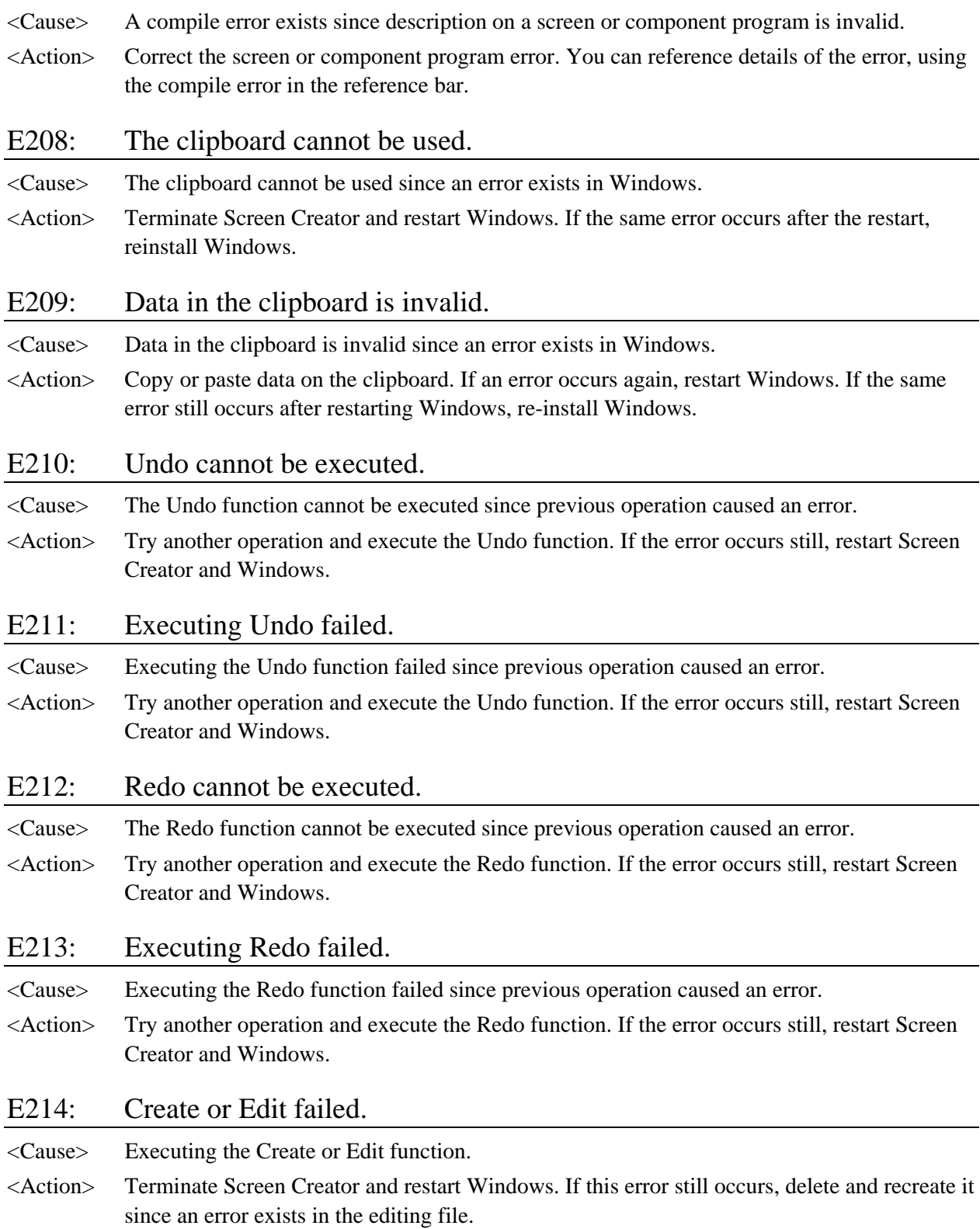

#### E215: The object larger than the area cannot be arranged.

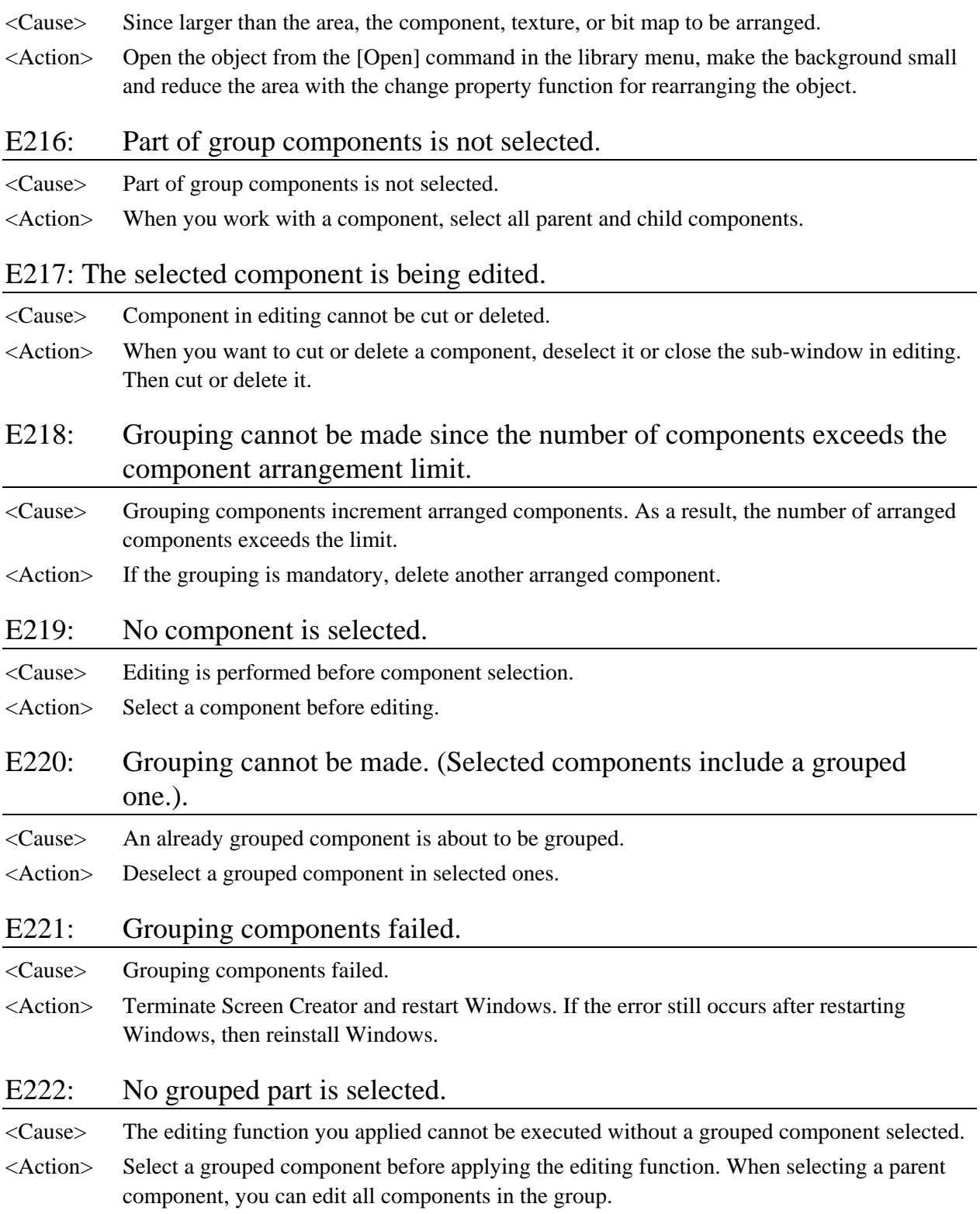

#### E223: No character string is entered.

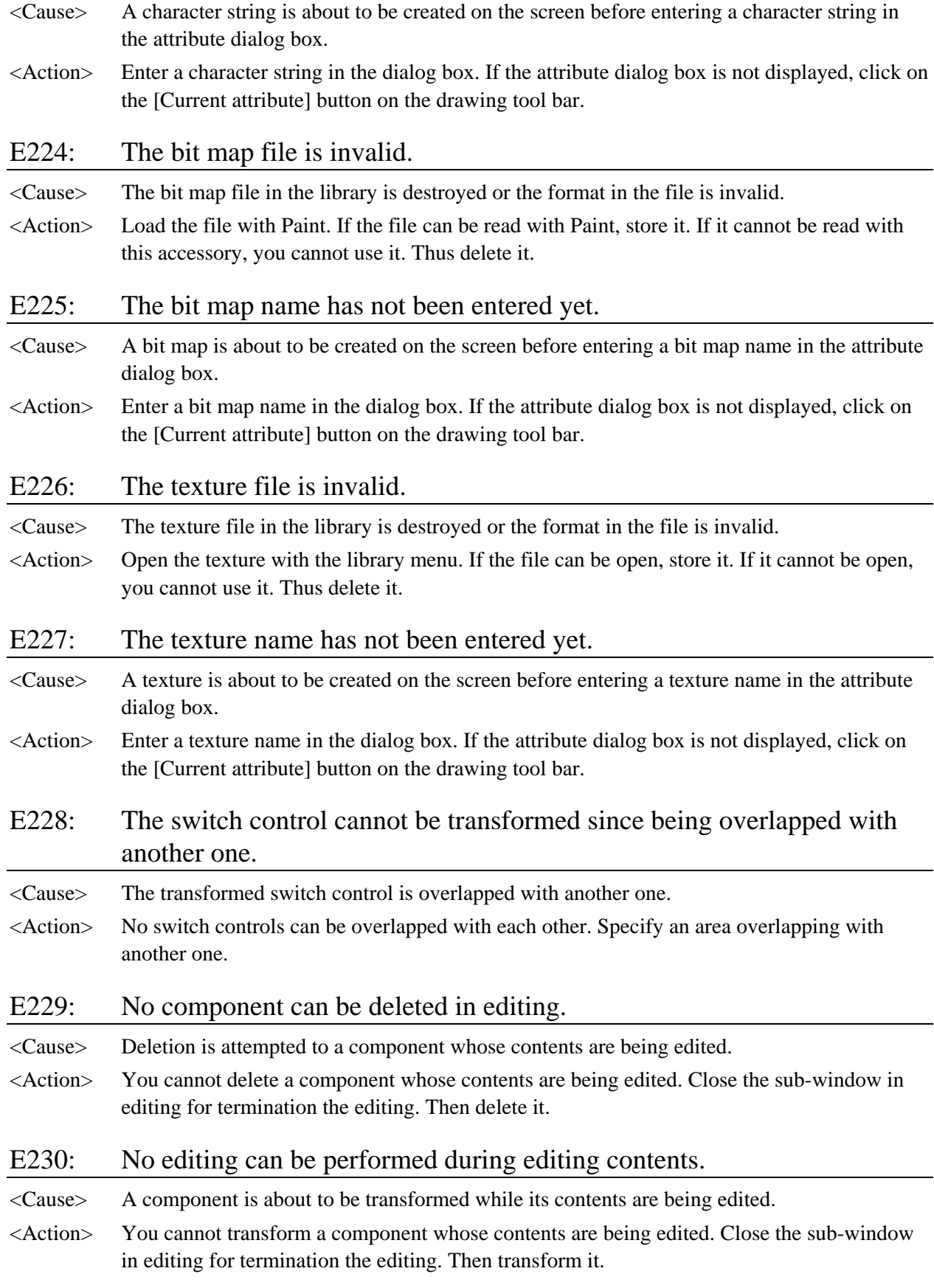

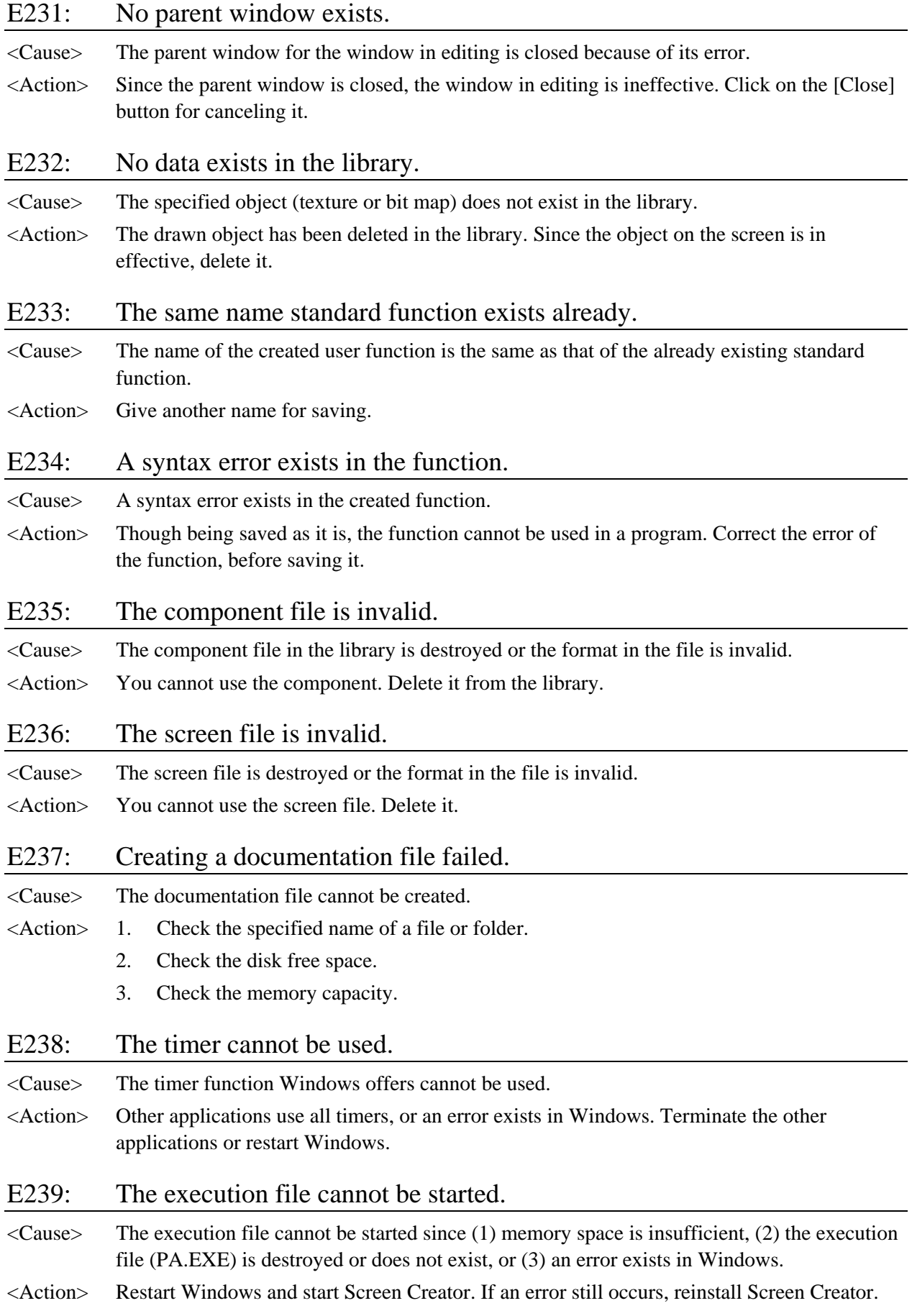

#### E240: Storing to the library failed.

<Cause> Storing to the library cannot be performed since (1) memory space is insufficient or (2) an error exists in Windows.

<Action> Restart Windows and re-execute processing.

#### E241: The project is duplicated.

- <Cause> No project can be duplicated.
- <Action> Give another number for recording.

#### E242: Copying the project failed.

<Cause> Copying the project cannot be performed since the destination folder is invalid or the disk capacity is insufficient.

- <Action> 1. Check that the destination folder is correct.
	- 2. Check that the disk capacity is sufficient.

#### E243: Fixed components are overlapped.

<Cause> Overlapped components exist.

<Action> Change component positions or make them movable.

#### E244: Switch controls are overlapped.

- <Cause> Overlapped switch controls exist.
- <Action> Arrange the switch controls, which are not overlapped.

#### E245: The file cannot be referenced in the library.

- <Cause> The library has the specified name but the corresponding file is not found. This statue may occur when a file is deleted ore re-named after saved in the library.
- <Action> Delete the file from the library since it cannot be used.

#### E246: The primary screen has not been recorded.

- <Cause> The first screen for recording a project does not exist. Screen number 1 is the very first screen at the time of panel activation and must exist.
- <Action> The screen number 1 must be created in the project recording function.
- E247: The device list file cannot be loaded.
- <Cause> Downloading data must have been generated before perform the device editing.
- <Action> Execute Create in the project [Download] function. Note that the number of items to be edited is up to 8000.

E248: Device editing failed.

<Cause> During execution of device editing, an error occurs.

<Action> Reference the device edit error.

#### E249: No project is uploaded.

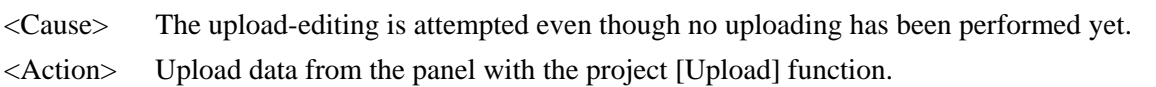

#### E250: The project is not downloaded.

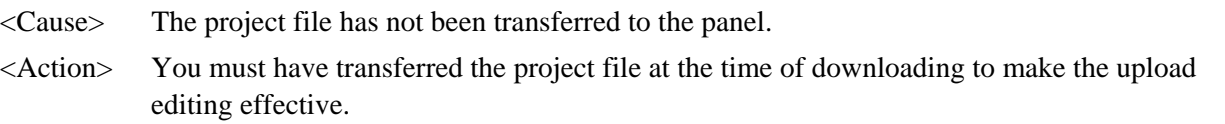

#### E251: The uploaded project is destroyed.

- <Cause> The uploaded project is destroyed
- <Action> Check that the disk system is working correctly or its capacity is sufficient. Then execute the uploading again. If the same error exists still, you cannot perform the upload editing.

## <span id="page-23-0"></span>**1-3 Warnings during Screen Creator Operation**

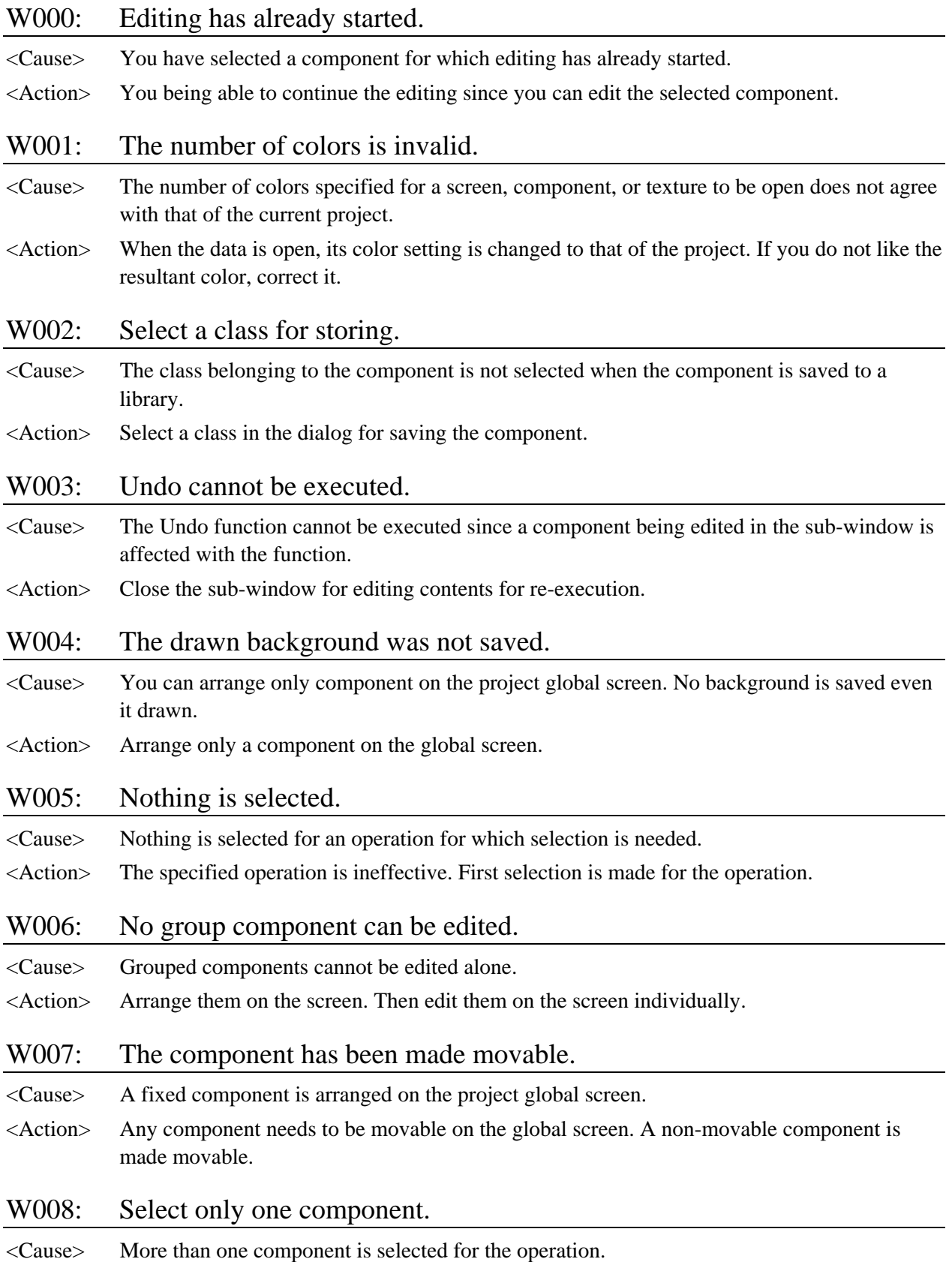

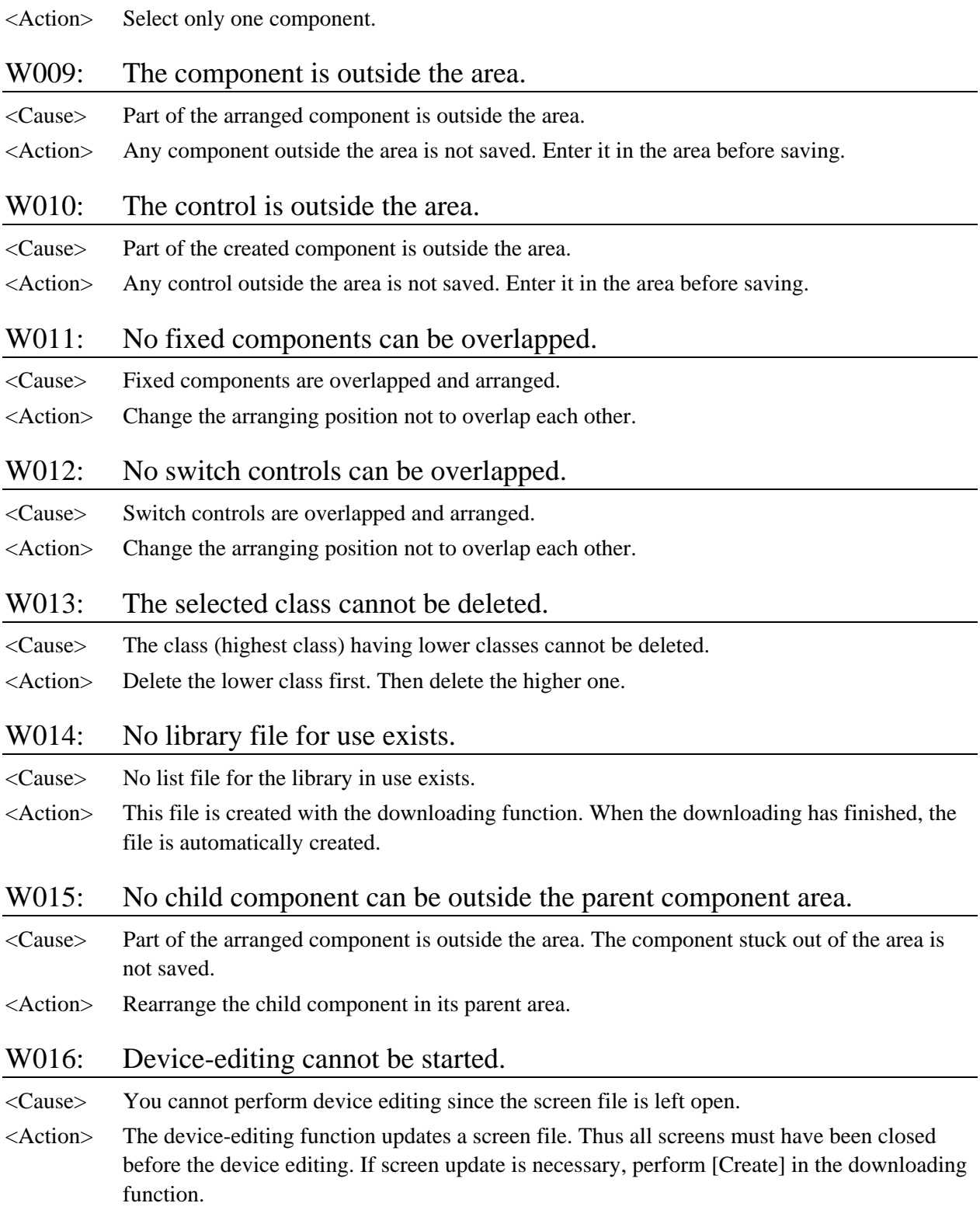

#### W017: No global screen can be recorded.

<Cause> A global screen has been recorded.

<Action> Do not record a global screen.

- W018: The component cannot be reduced since its control sticks out of the control area.
- <Cause> When a numeric indicator, character indicator, or clock indicator control exists in a component, the component area cannot be smaller than the control size.
- <Action> Adjust the control length for a numeric indicator, character indicator, or clock indicator before reducing the component size.

# <span id="page-26-0"></span>**CHAPTER 2**

# **ERRORS/WARNINGS IN CREATING DATA**

### <span id="page-27-0"></span>**2-1 Errors/Warnings in Creating Data**

This chapter describes error and warning messages appear during data creation.

The data creation is performed in the following two points. The one point is when an operation program written in K-Basic for a screen component is saved. When [Compile at saving a screen] is set, the program is compiled at the time of saving. (The compile means that program syntax is checked and translated into an object that the OIP can execute.) An error detected during compilation is explained in Section 2-2, Errors in Compilation.

The second point is when downloading data is generated after screen data of all projects and operation programs are processed. At this point, operation programs that have not been compiled are compiled and other remaining processes are performed. Thus all kinds of errors and warnings to be described in sections in this chapter may appear. The error and warning messages involves Section 2-3, Errors in Creating Downloading Data, Section 2-4, Warnings in Creating Downloading Data, as well as Section 2-2, Errors in Compilation.

The above errors and warnings appear on the dialog bar in Screen Creator 5.

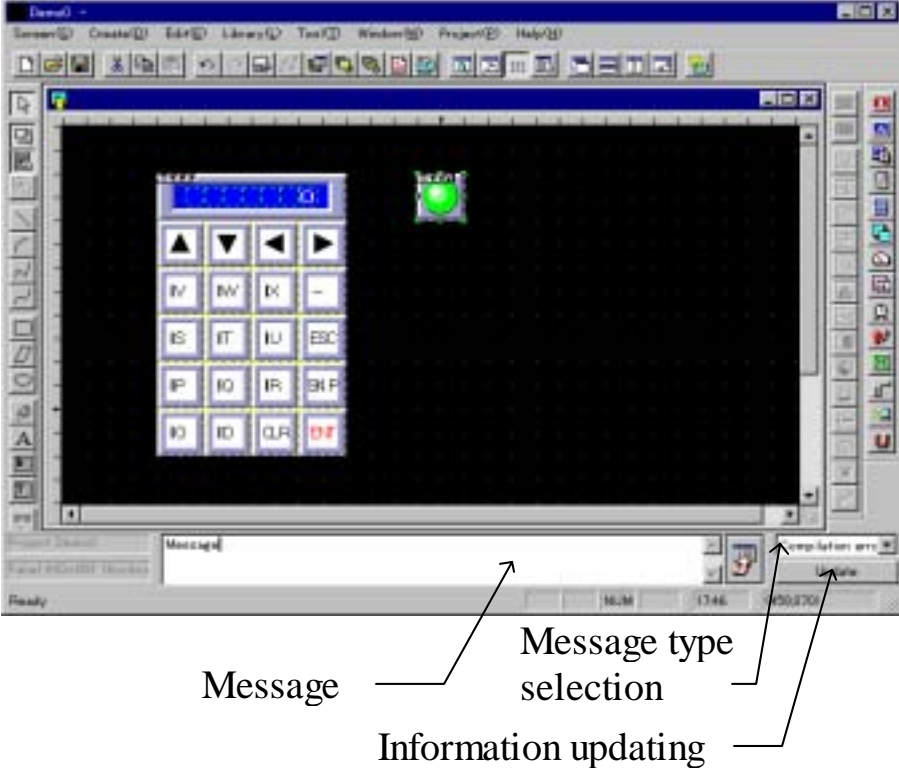

When you want to check details of an error or warning, select the compile error in the Message type selection box and click on the [Update information to the latest] button.

An error or warning message includes the name of a screen or component where it occurs. If the error is detected in an operation program, its message also includes line number where it occurs. Notice that the error is detected in the line, but its cause does not always exist on the line.

# <span id="page-28-0"></span>**2-2 Errors in Compilation**

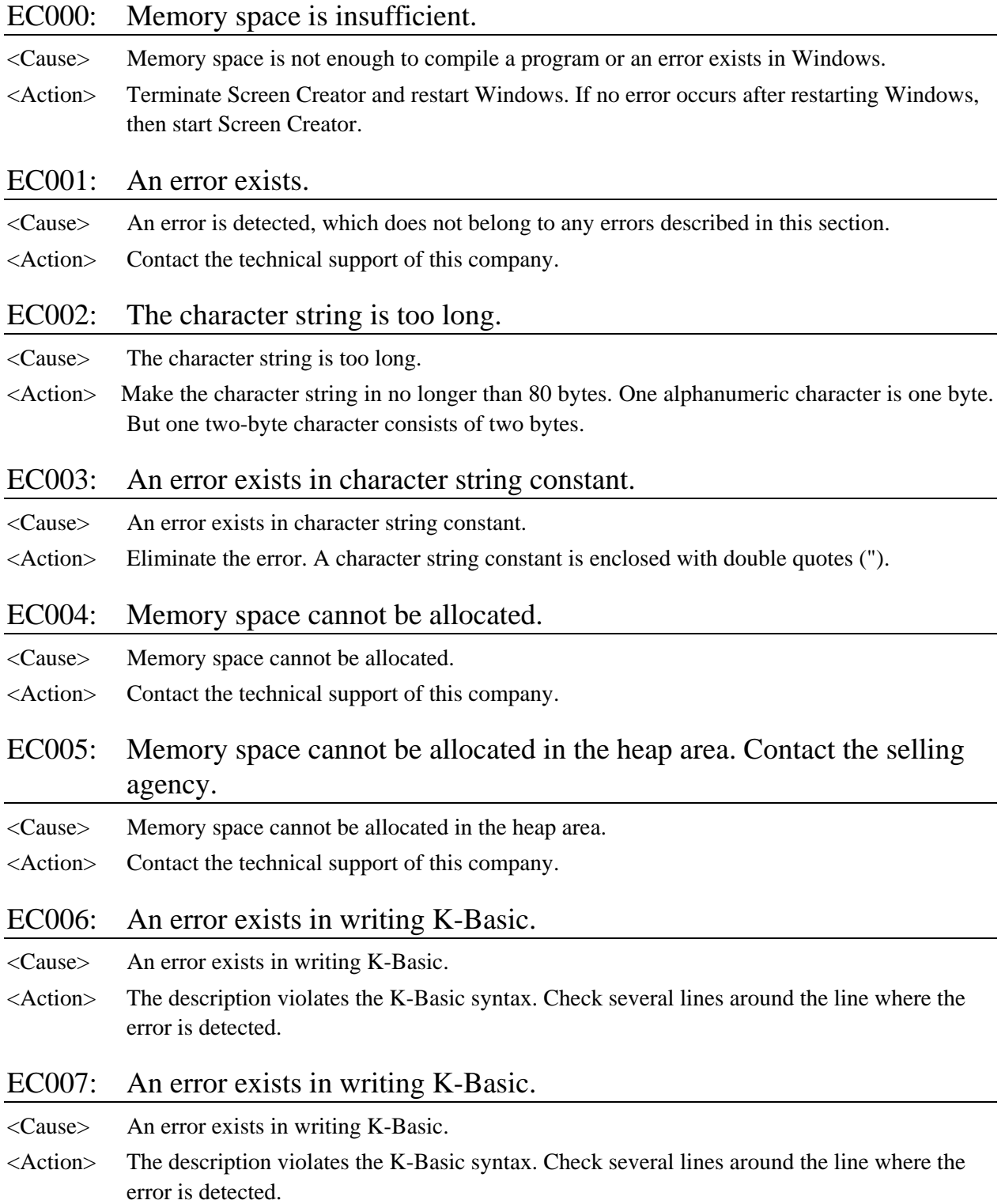

#### EC008: The name is too long.

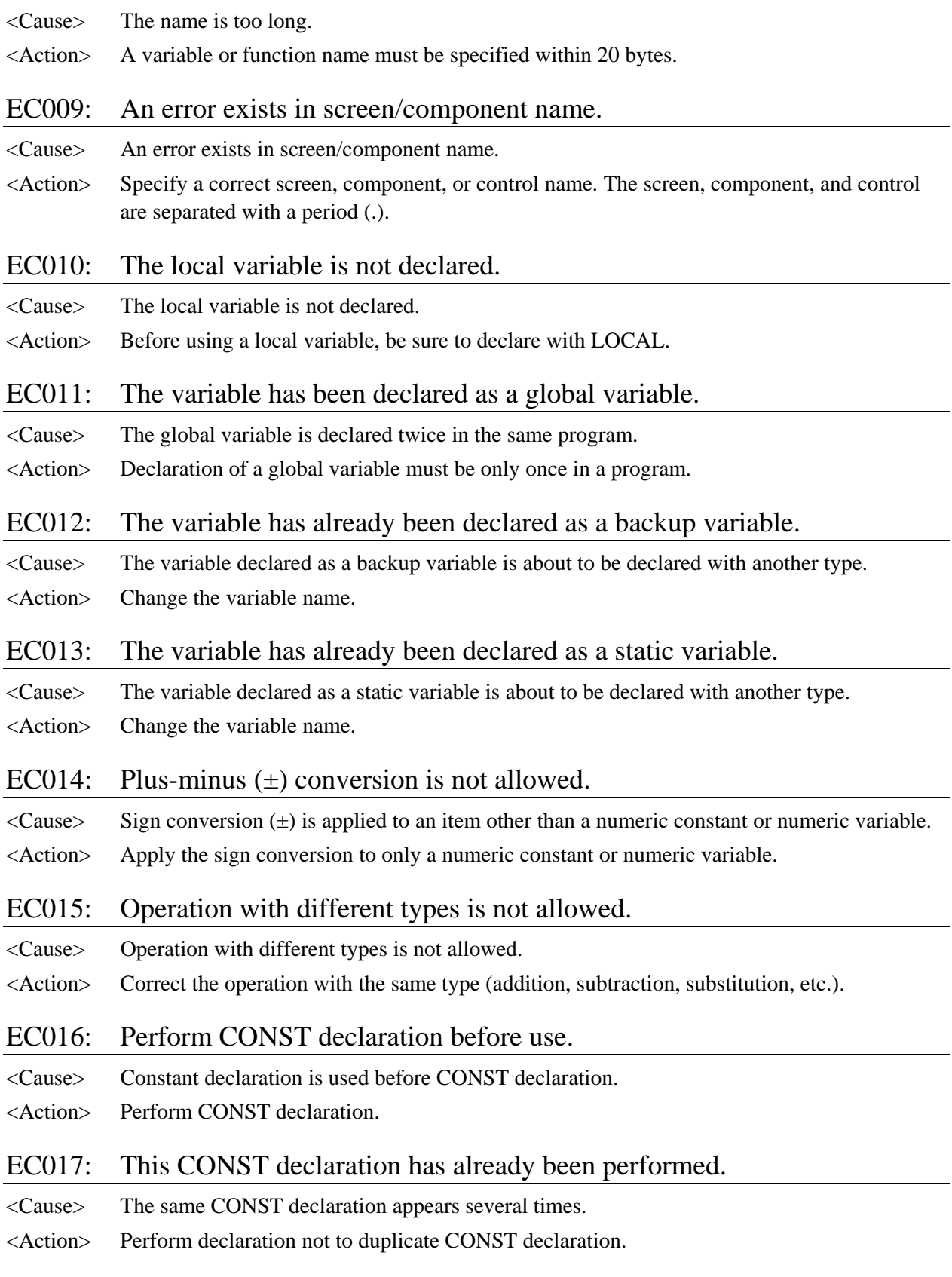

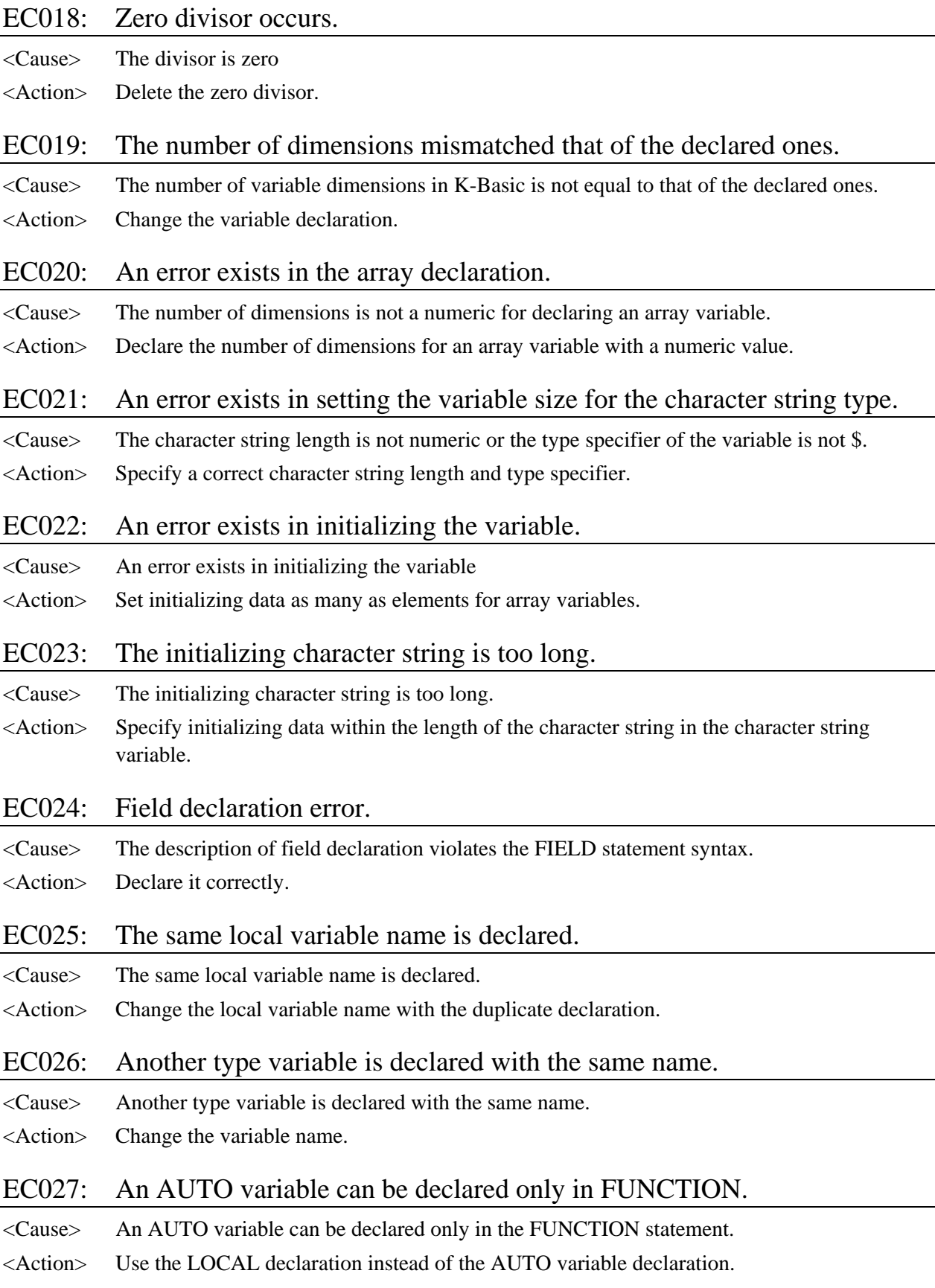

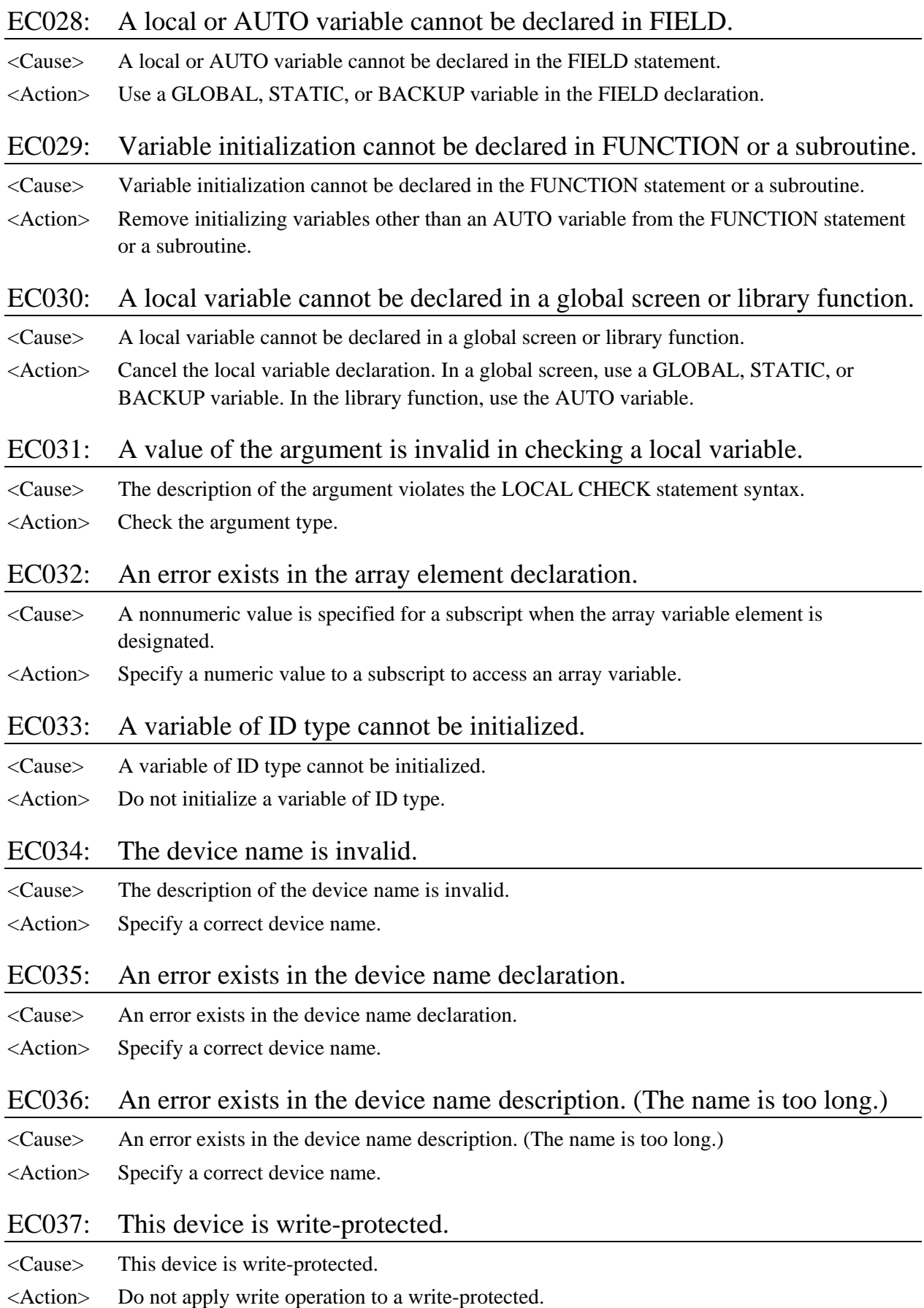

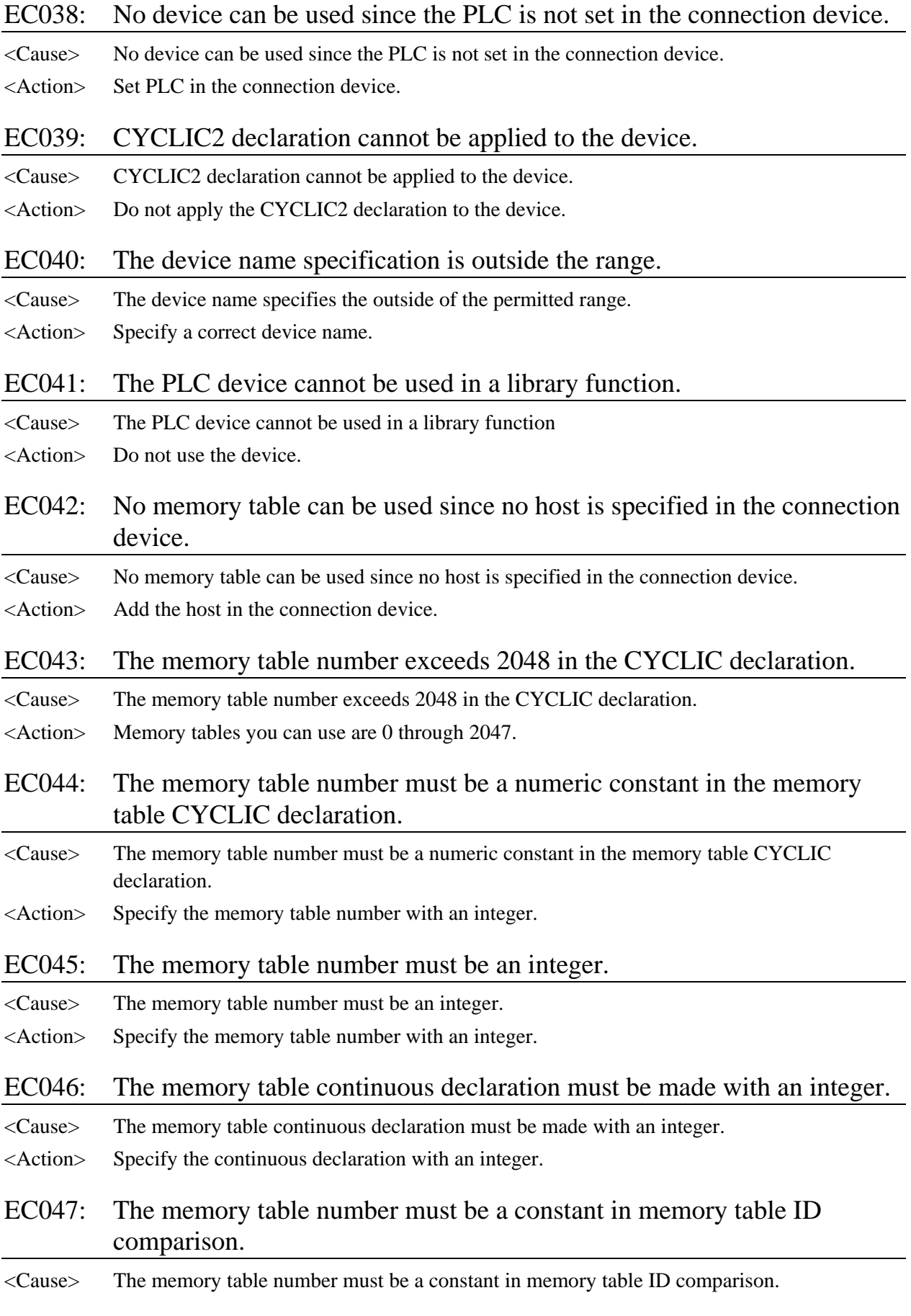

<Action> Specify a memory table number with an integer.

#### EC048: An error exists in the memory table declaration.

- <Cause> An error exists in the memory table declaration.
- <Action> Specify a correct memory table.

#### EC049: No outside device is set.

- <Cause> No outside equipment is set.
- <Action> Specify a declared device as outside equipment.

#### EC050: The library function source does not exist.

- <Cause> The library function source does not exist.
- <Action> The library function you want to use cannot be found. Check that the library function exists.

#### EC051: Only one function block can be declared.

<Cause> Two or more functions are created at the same time in the library function creation feature. <Action> Create one library function at a time.

#### EC052: The specified library function does not exist.

- <Cause> The specified library function does not exist.
- <Action> The library function you want to use cannot be found. Check that the library function exists.

#### EC053: No subroutine can be specified in a function block.

- <Cause> No subroutine can be specified in a user-defined function block.
- <Action> Delete the subroutine.

#### EC054: The INIT block has already been declared.

<Cause> Two or more INIT blocks are declared.

<Action> Declare one INIT block.

#### EC055: The CONF block has already been declared.

- <Cause> Two or more CONF blocks are declared.
- <Action> Declare one CONF block.

#### EC056: The EVNT block has already been declared.

<Cause> Two or more EVNT blocks are declared.

<Action> Declare one EVNT block.

#### EC057: An EVNT block cannot be specified in a global screen.

<Cause> An event block is specified in a global screen.

<Action> Delete the event block.

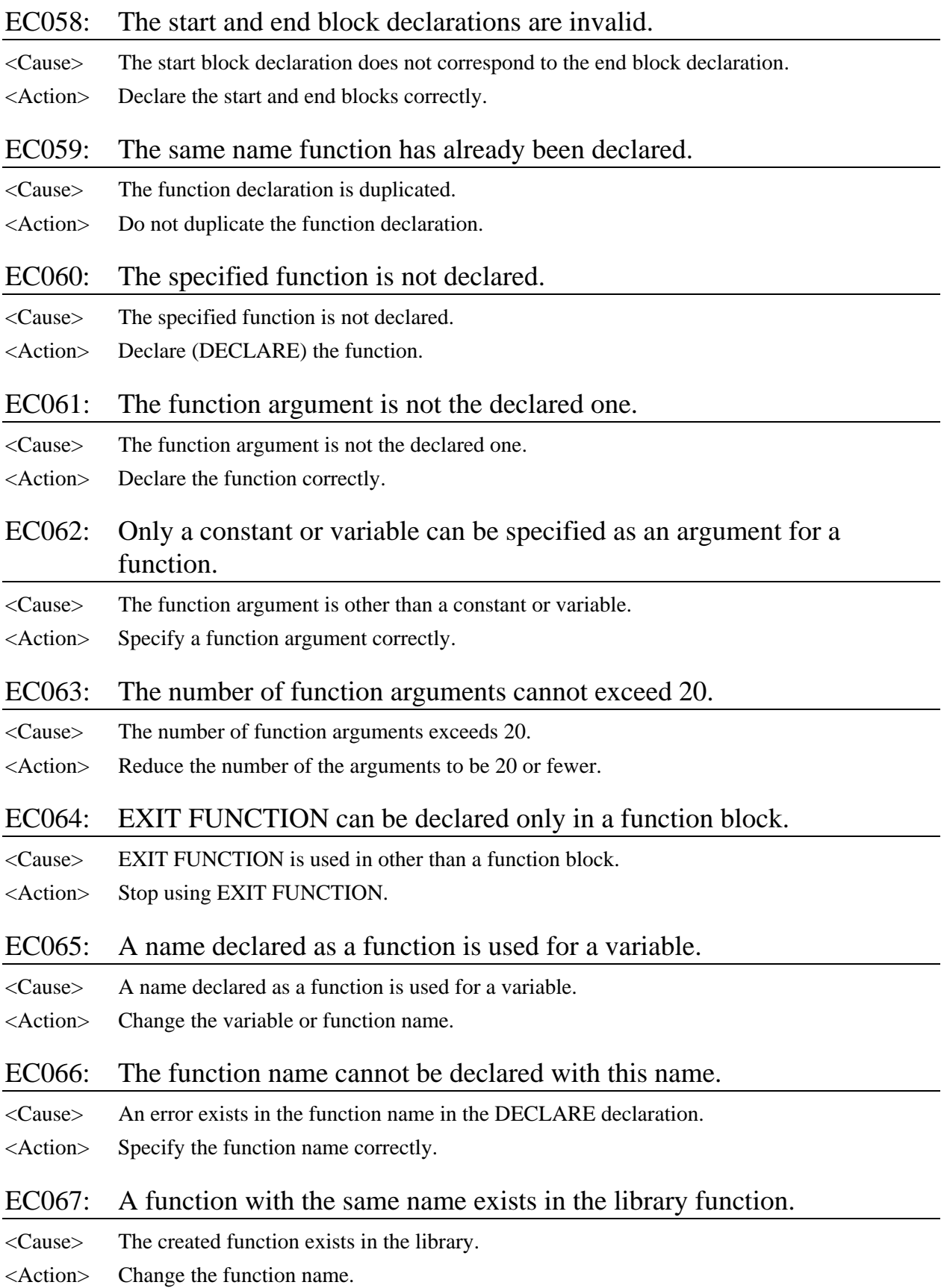

#### EC068: The same name subroutine or label exists.

<Cause> The same name subroutine or label exists.

<Action> Do not duplicate a subroutine or label name.

#### EC069: A logical device name must be specified in an OPENCOM argument.

- <Cause> A logical device name must be specified as an argument in the OPENCOM function.
- <Action> Specify a logical device name in an OPENCOM argument.

#### EC070: Only TKY, BCR, or HST can be specified in an OPENCOM argument.

<Cause> The OPENCOM argument is invalid.

<Action> Specify only TKY, BCR, or HST in the OPENCOM argument.

#### EC071: An error exists in the function or command argument.

- <Cause> An error exists in a function or command argument.
- <Action> Specify a correct argument.

#### EC072: This PIO has already been declared.

- <Cause> The same PIO is declared two or more times.
- <Action> Declare the PIO only once.

#### EC073: The number of function arguments is invalid.

- <Cause> The number of function arguments is incorrect.
- <Action> Specify correct arguments.

#### EC074: No device name can be used for an argument.

- <Cause> No device name can be used for a function argument.
- <Action> Specify a correct argument.

#### EC075: The argument is not a variable.

- <Cause> A variable is not specified for a function argument that must be a variable.
- <Action> Specify a correct argument.

#### EC076: The argument type is invalid.

- <Cause> The type of the function argument is incorrect.
- <Action> Specify a correct argument.

#### EC077: The comparison type of the SELECT statement does not agree with that of the CASE statement.

- <Cause> The comparison type of the SELECT statement does not agree with that of the CASE statement.
- <Action> Specify a correct type in the CASE statement.

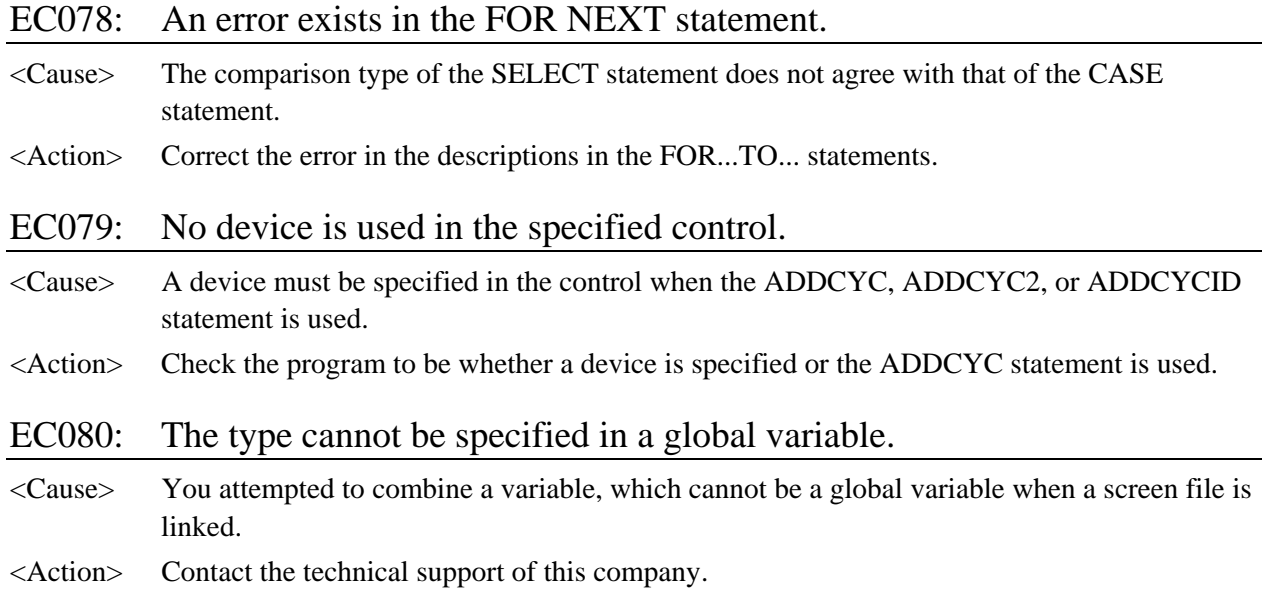

## <span id="page-37-0"></span>**2-3 Errors in Creating Downloading Data**

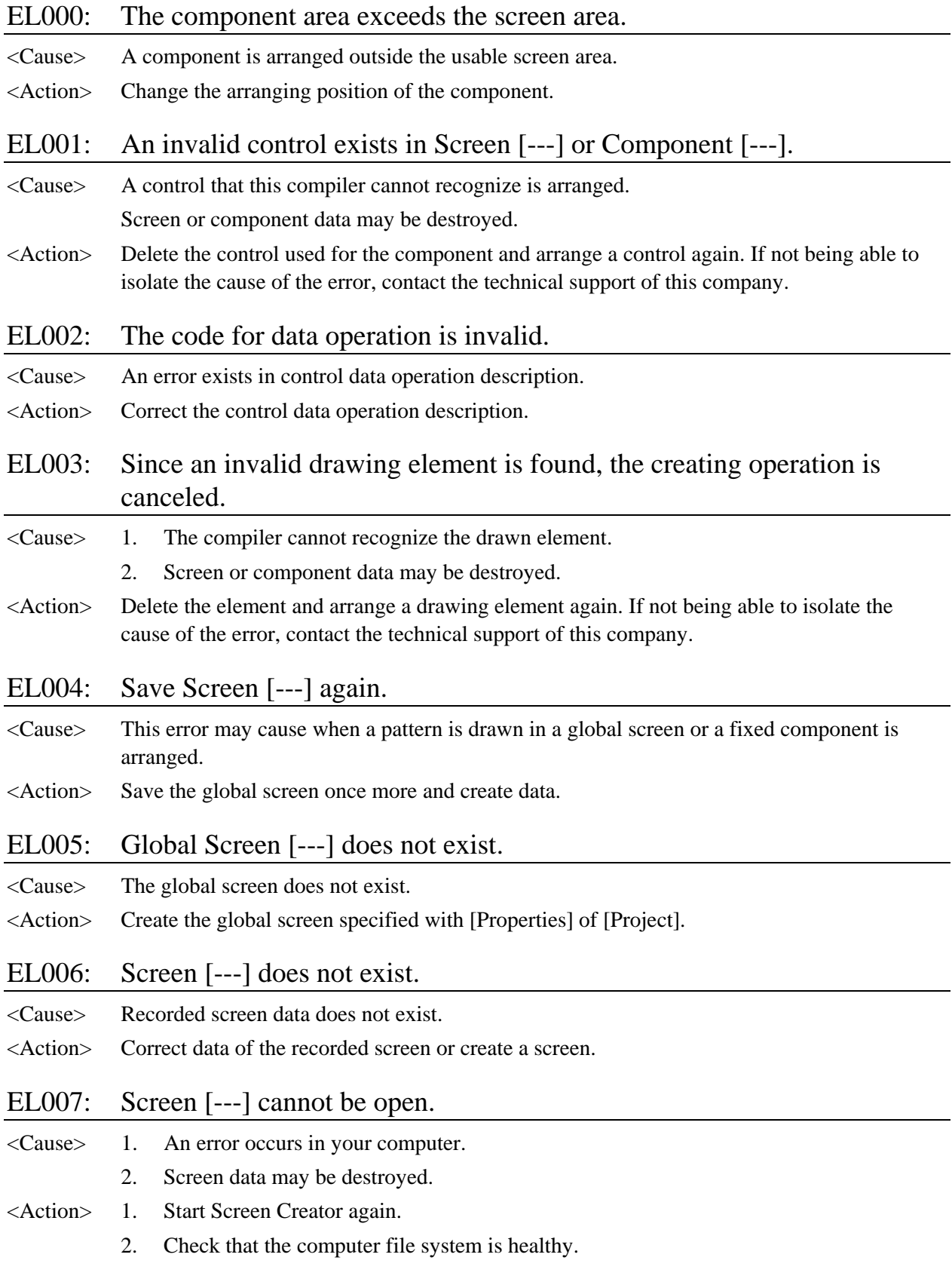

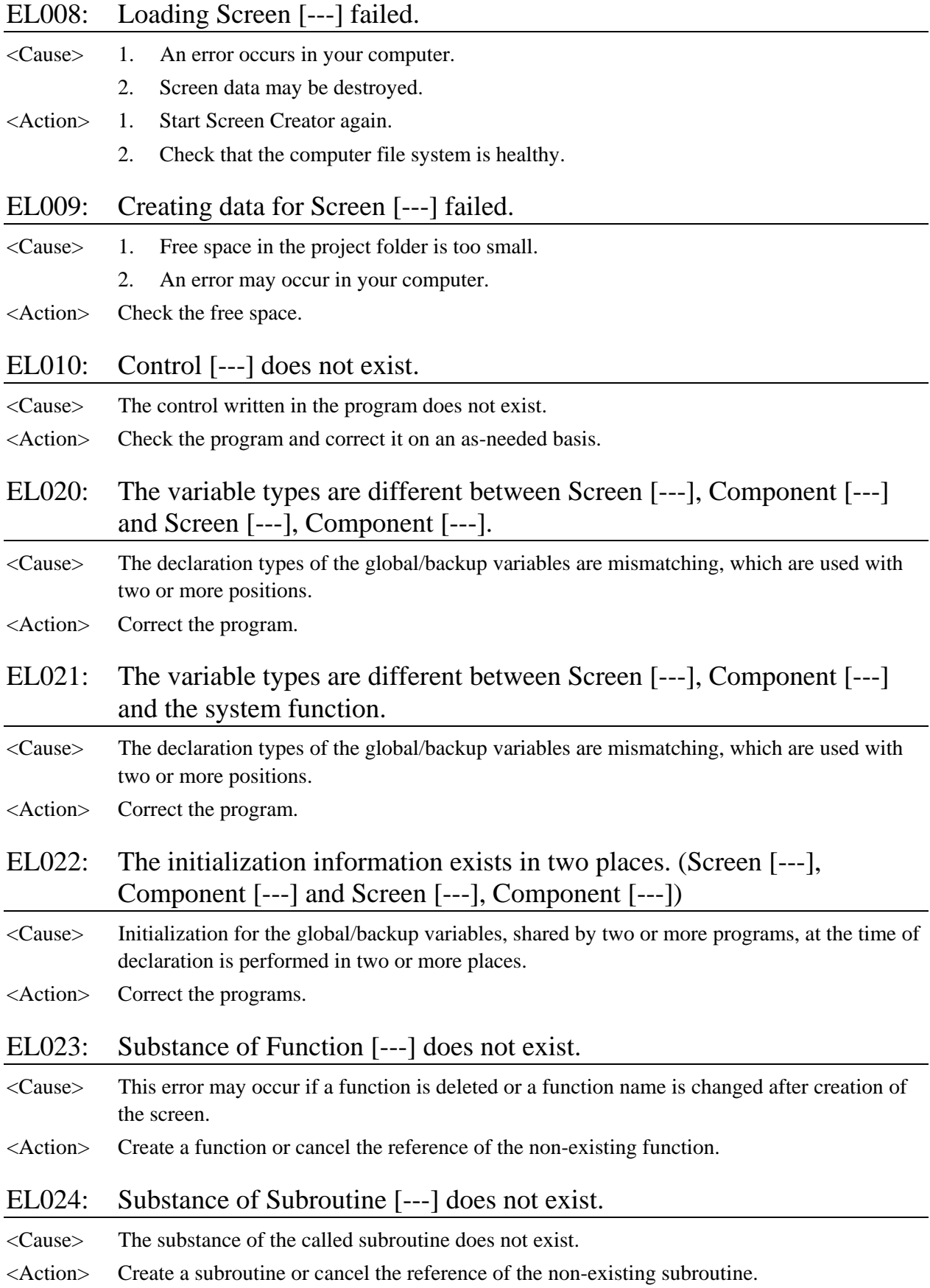

#### EL030: Texture [---.TEX] does not exist.

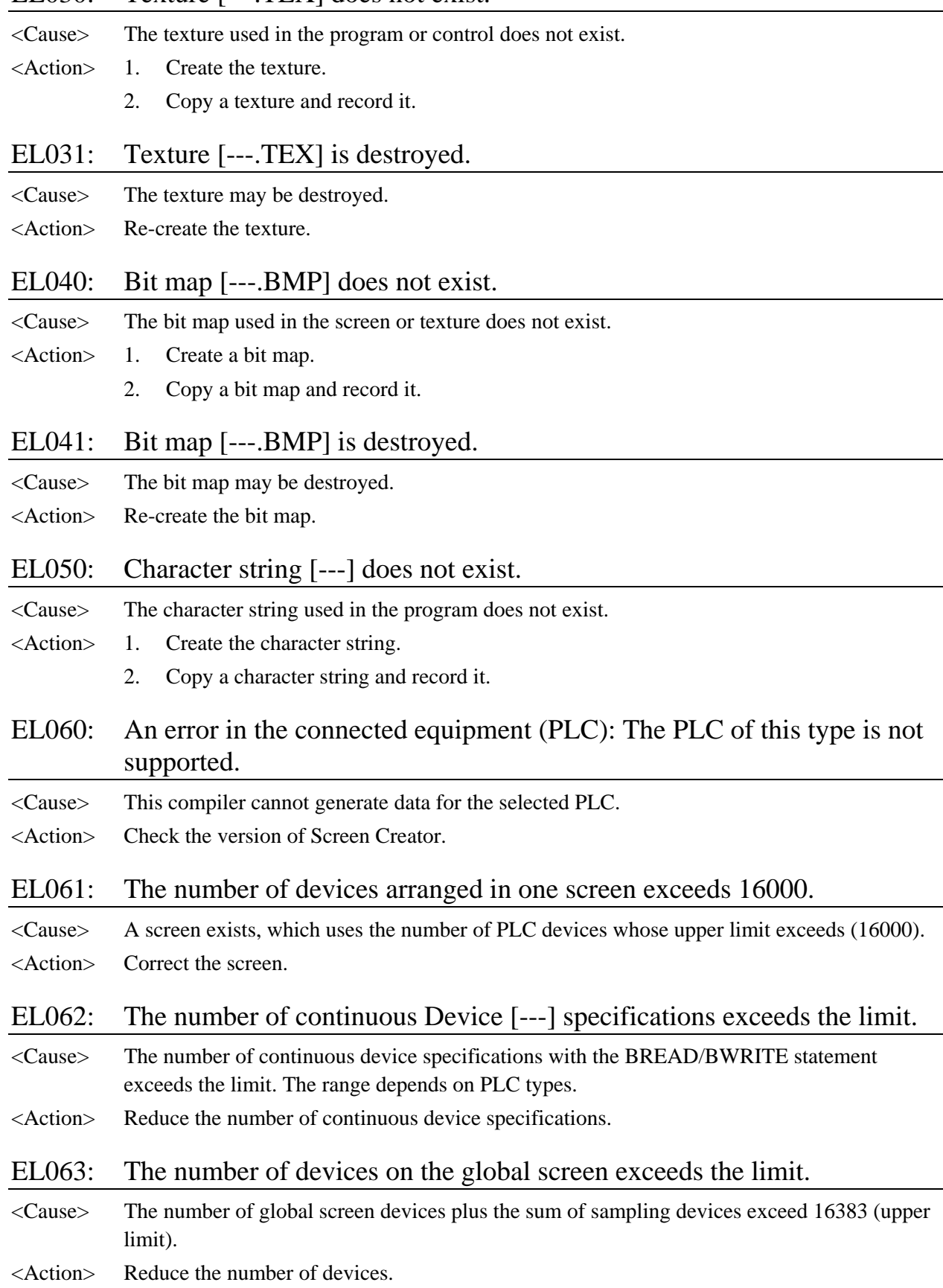

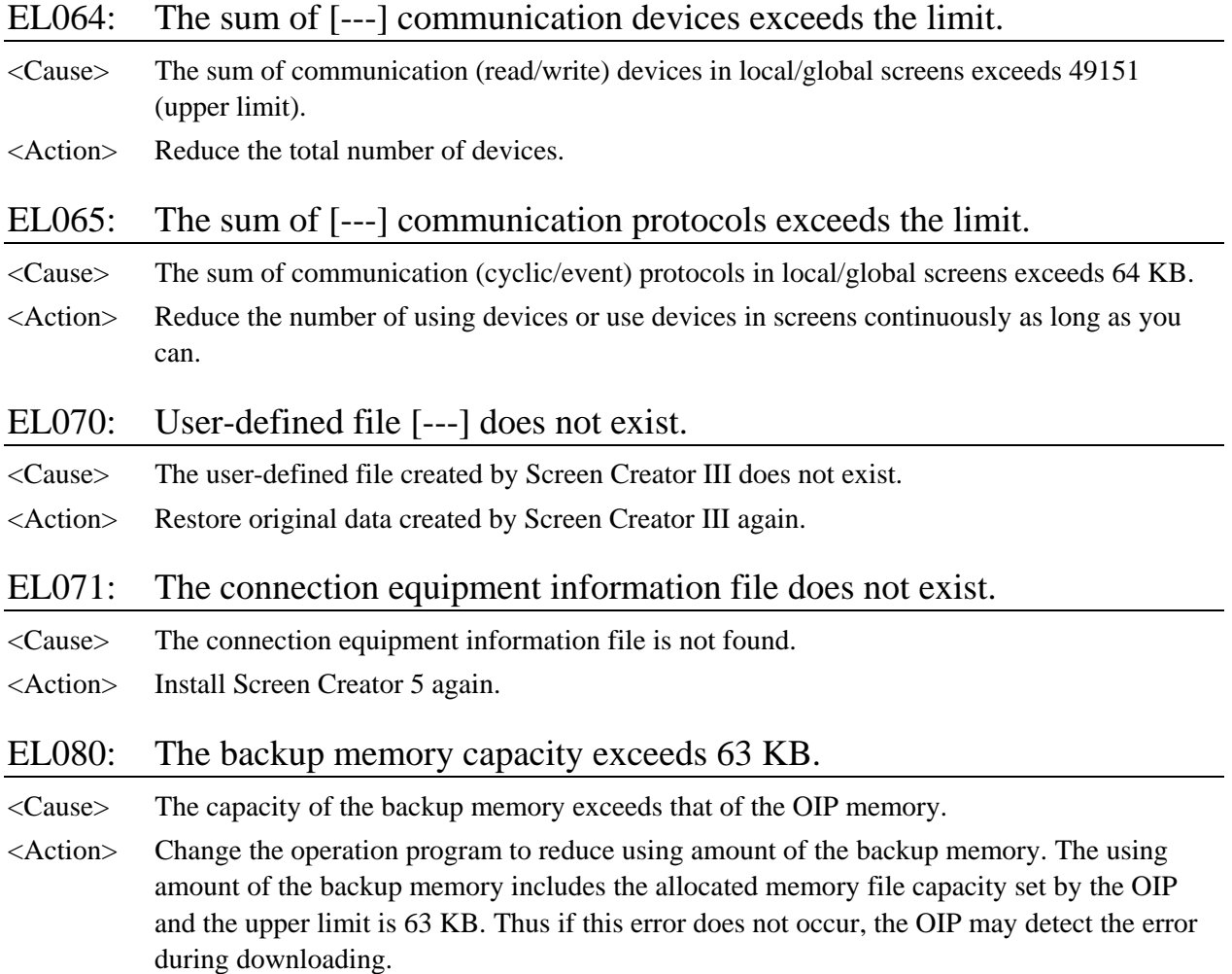

### <span id="page-41-0"></span>**2-4 Warnings in Creating Downloading Data**

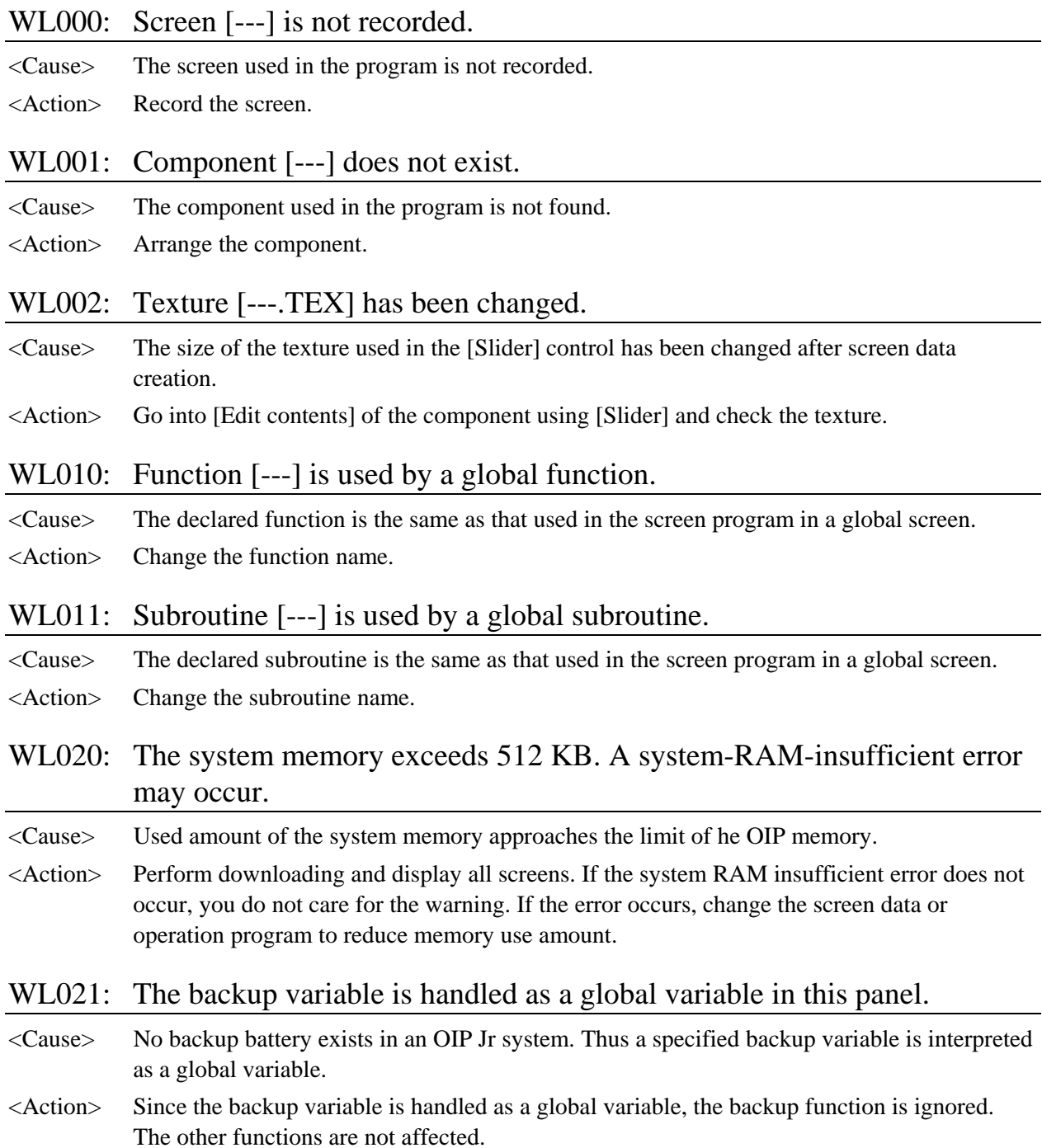

# <span id="page-42-0"></span>**CHAPTER 3**

# **ERRORS AT OIP OPERATION**

### <span id="page-43-0"></span>**3-1 Error Display at OIP Operation**

This chapter describes errors to occur during OIP operations.

If an error occurs during OIP operation, its message appears in the OIP screen. You can select one of two locations for displaying the error message: one is on the error indicator placed in a global screen and the other is at the bottom of the screen. You can specify the error displaying location in [Error display setting] in [System setting] in the OIP main body.

The following two figures represent that the error message is displayed on the error indicator and at the bottom of the screen.

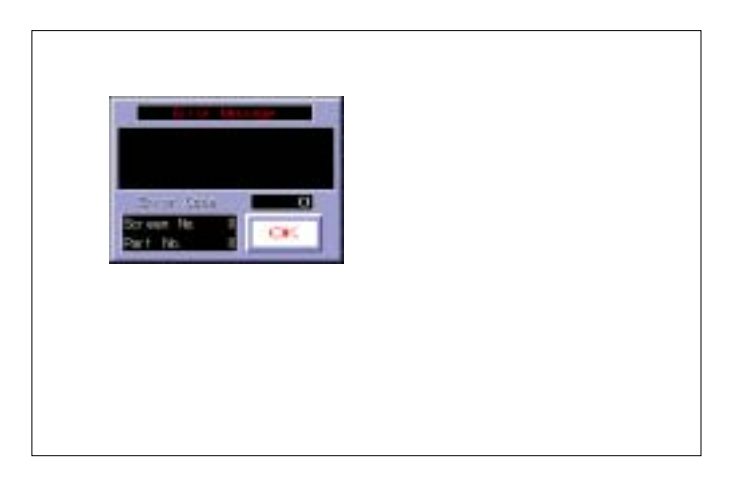

Error display on the error indicator

On the error indicator, the [Various error information] window displays such error information as an error type, a four-character error code, screen number and component number. At he center of the indicator, brief explanation of the error is displayed.

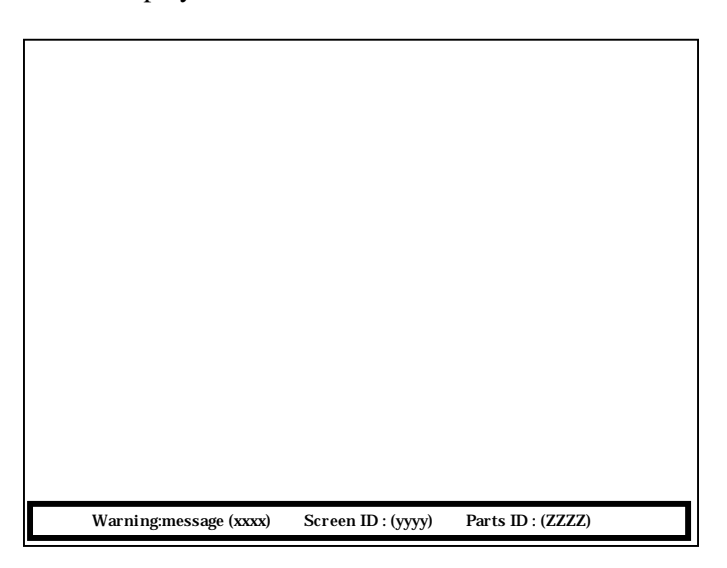

#### Error display at the bottom of the screen

At the bottom of the screen, the [Various error information] section displays such error information as an error type, a four-character error code, screen number and component number. At he center of the

indicator, brief explanation of the error is displayed.

Errors that possibly occur are classified into the types listed in the following table. The error codes and their explanations are presented in the next and following pages in the order of the codes.

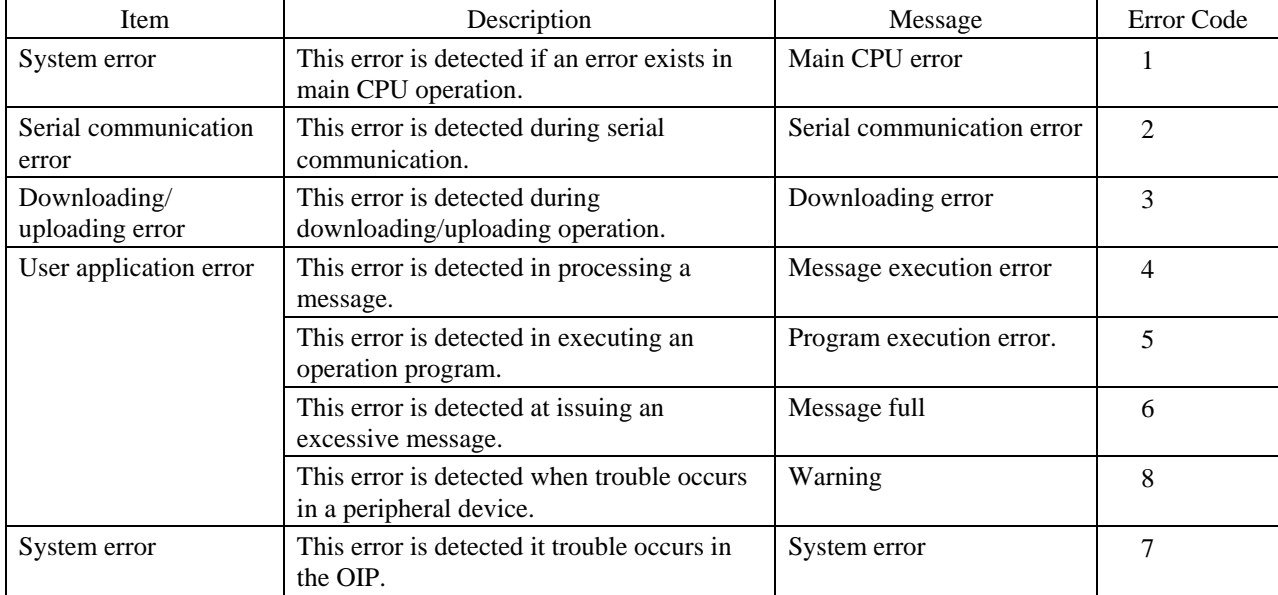

The errors listed in the following table may occur in addition to the above ones.

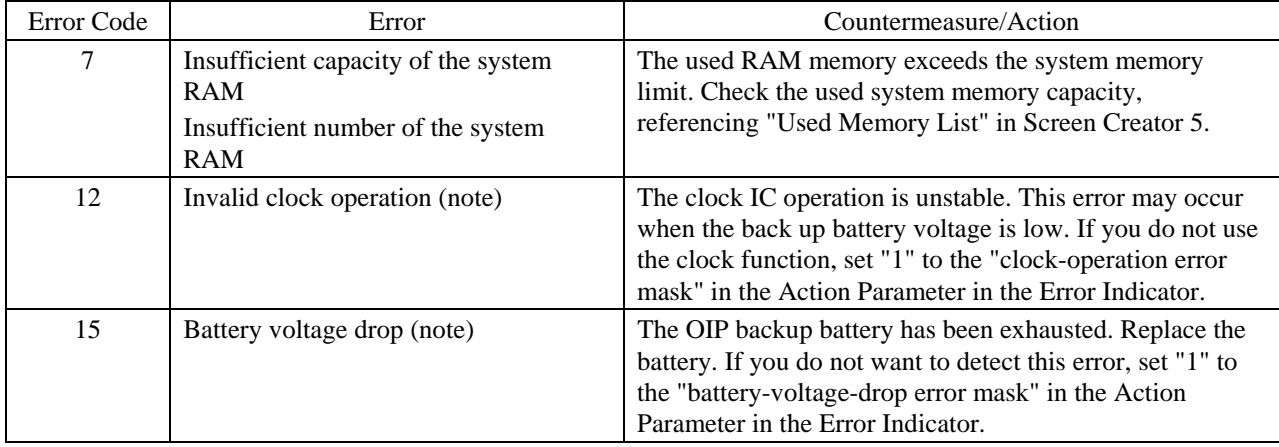

Note: Since a backup battery cannot be fixed to GC53LC/LM, this error does not occur.

### <span id="page-45-0"></span>**3-2 Errors at Main CPU Detecting Trouble Error Code 1:**

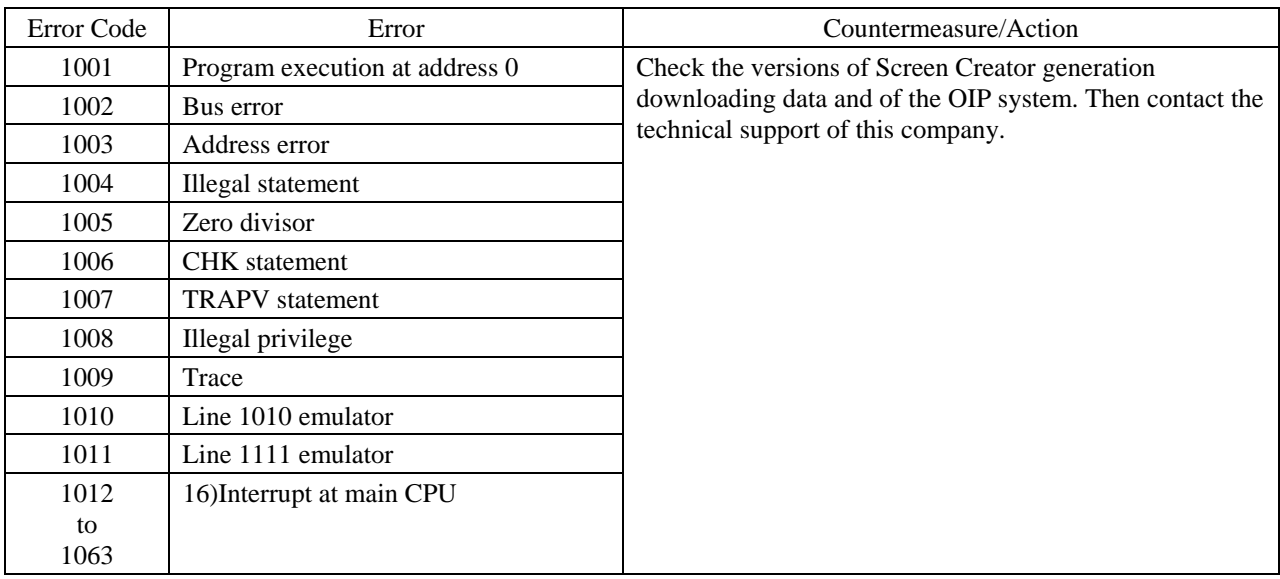

# <span id="page-46-0"></span>**3-3 Errors during Serial Communication**

### **Error Code 2:**

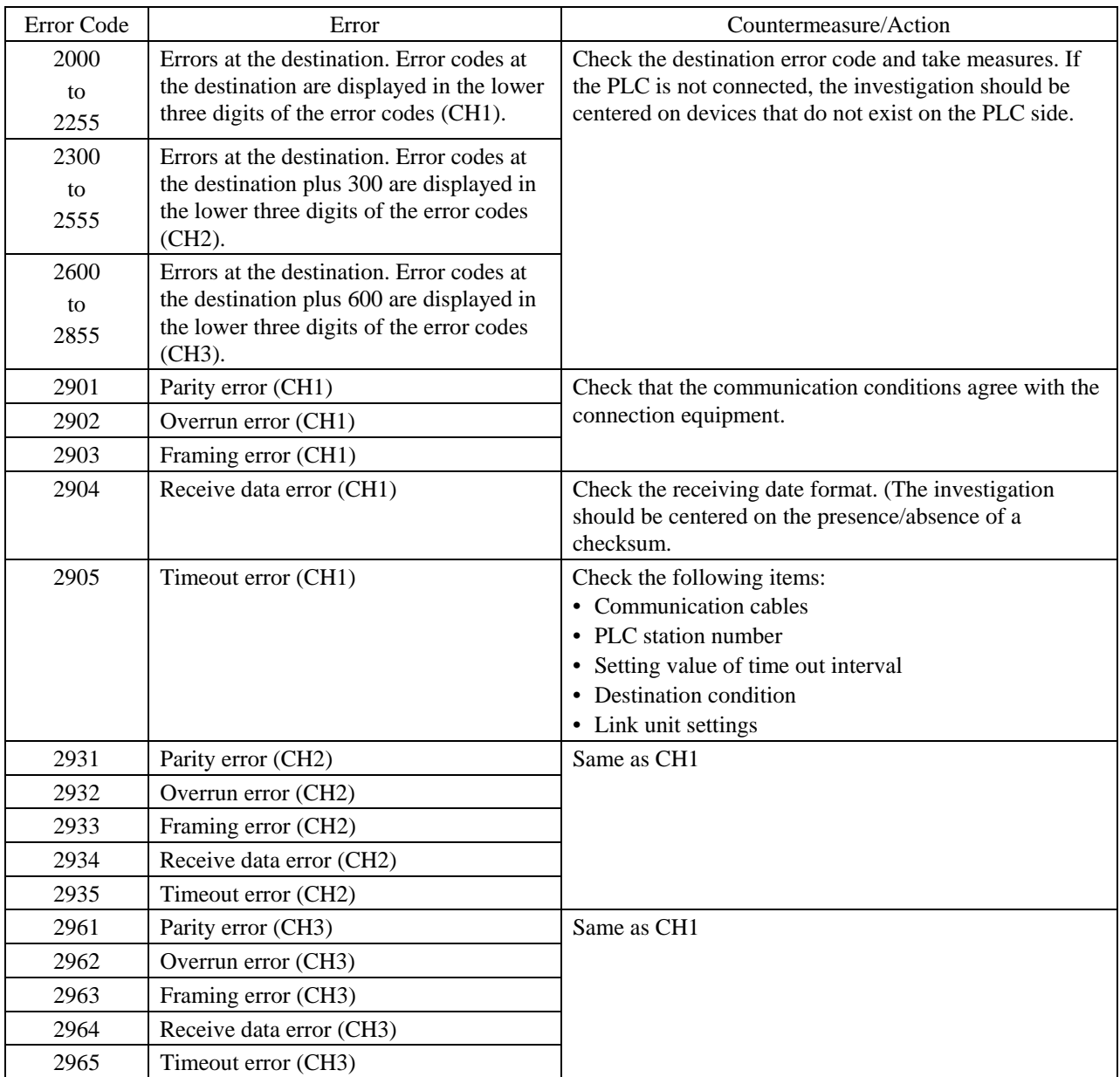

### <span id="page-47-0"></span>**3-4 Errors during Downloading/Uploading Error Code 3:**

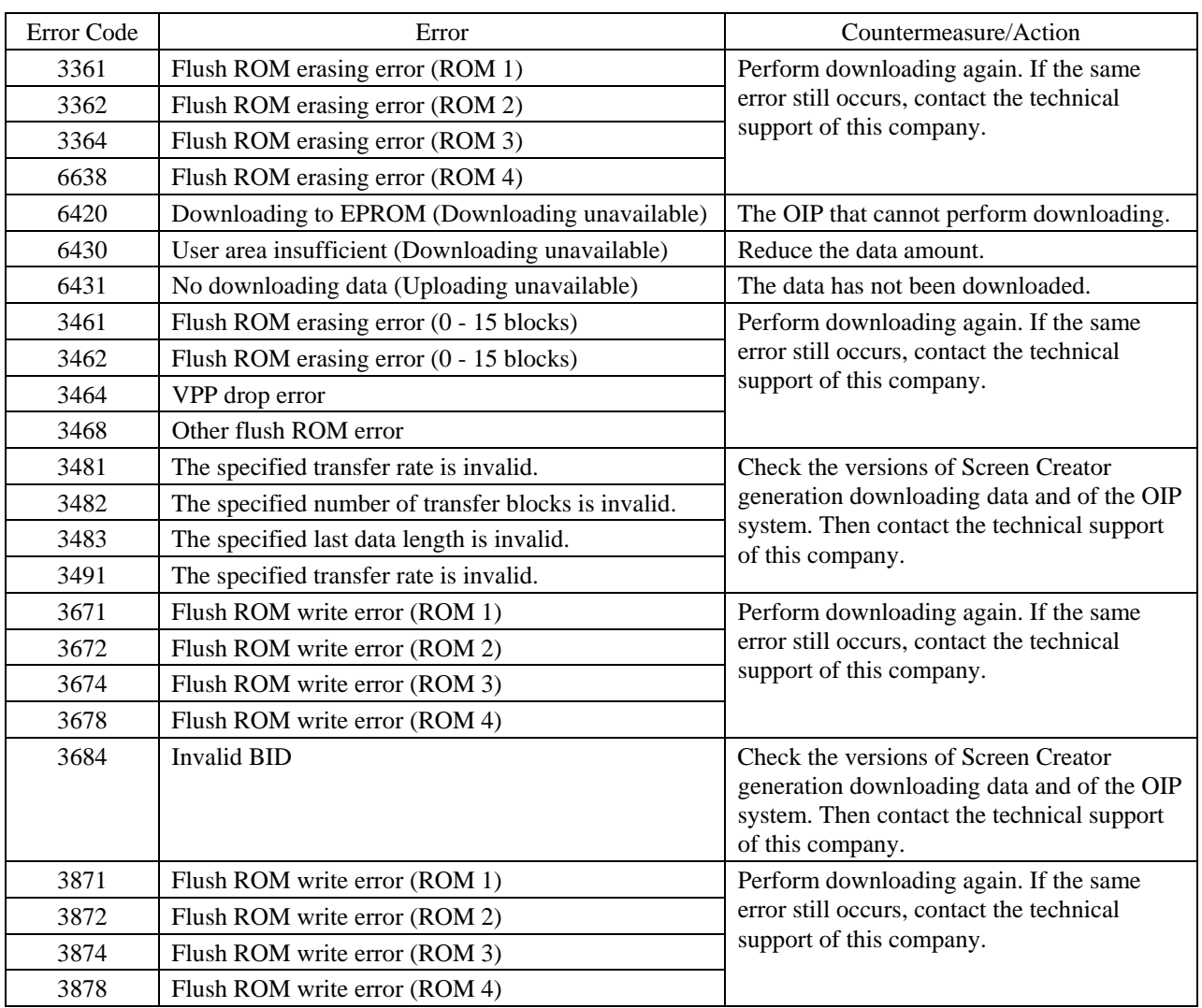

# <span id="page-48-0"></span>**3-5 Errors during Message Process**

### **Error Code 4:**

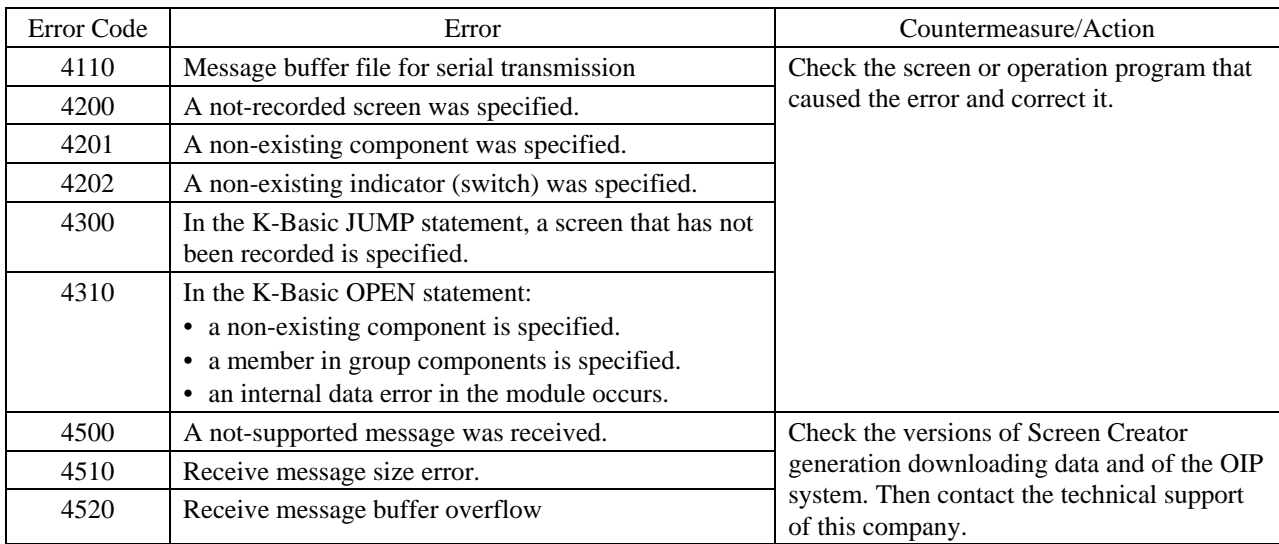

### <span id="page-49-0"></span>**3-6 Errors during Operation Program Execution Error Code 5:**

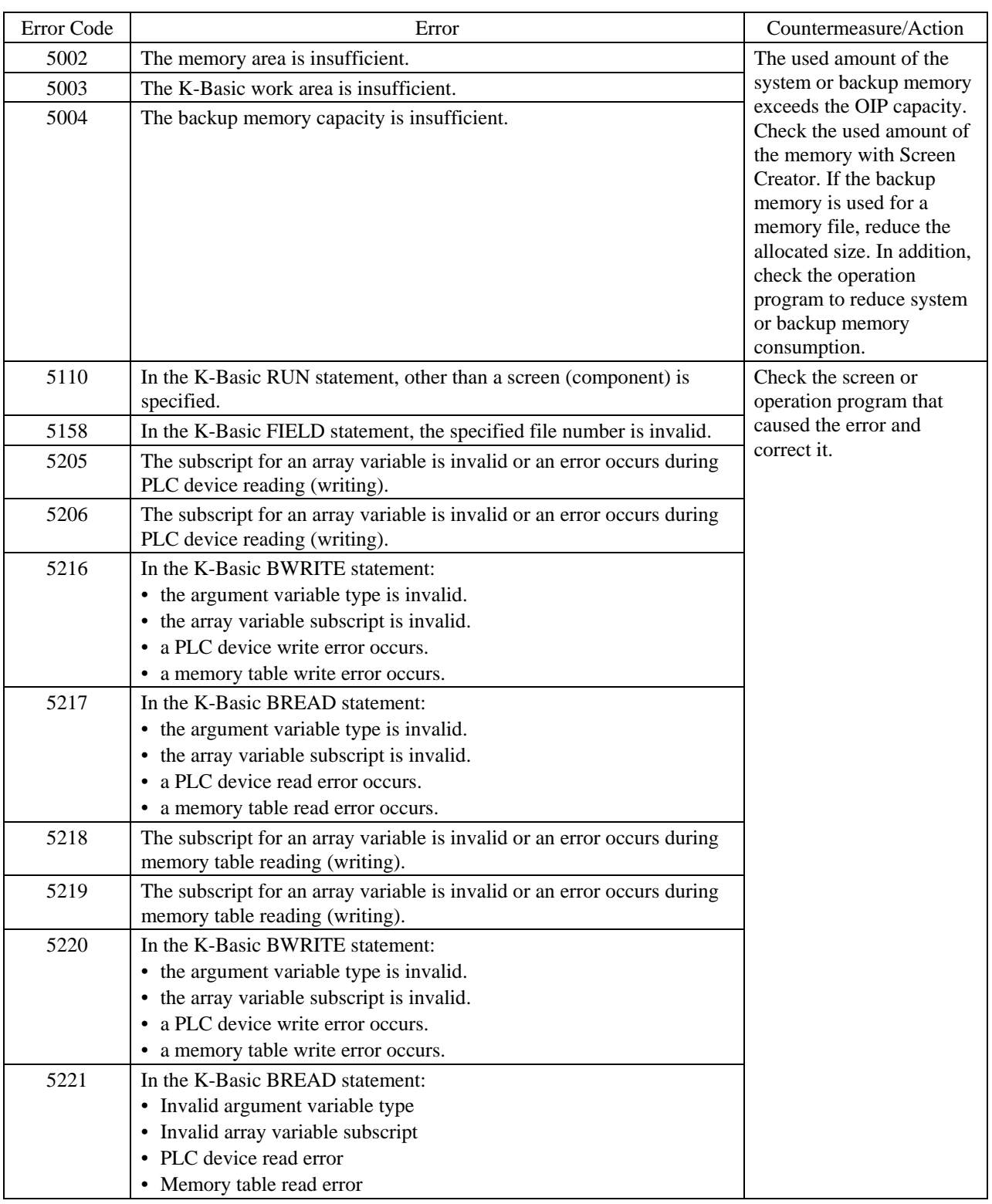

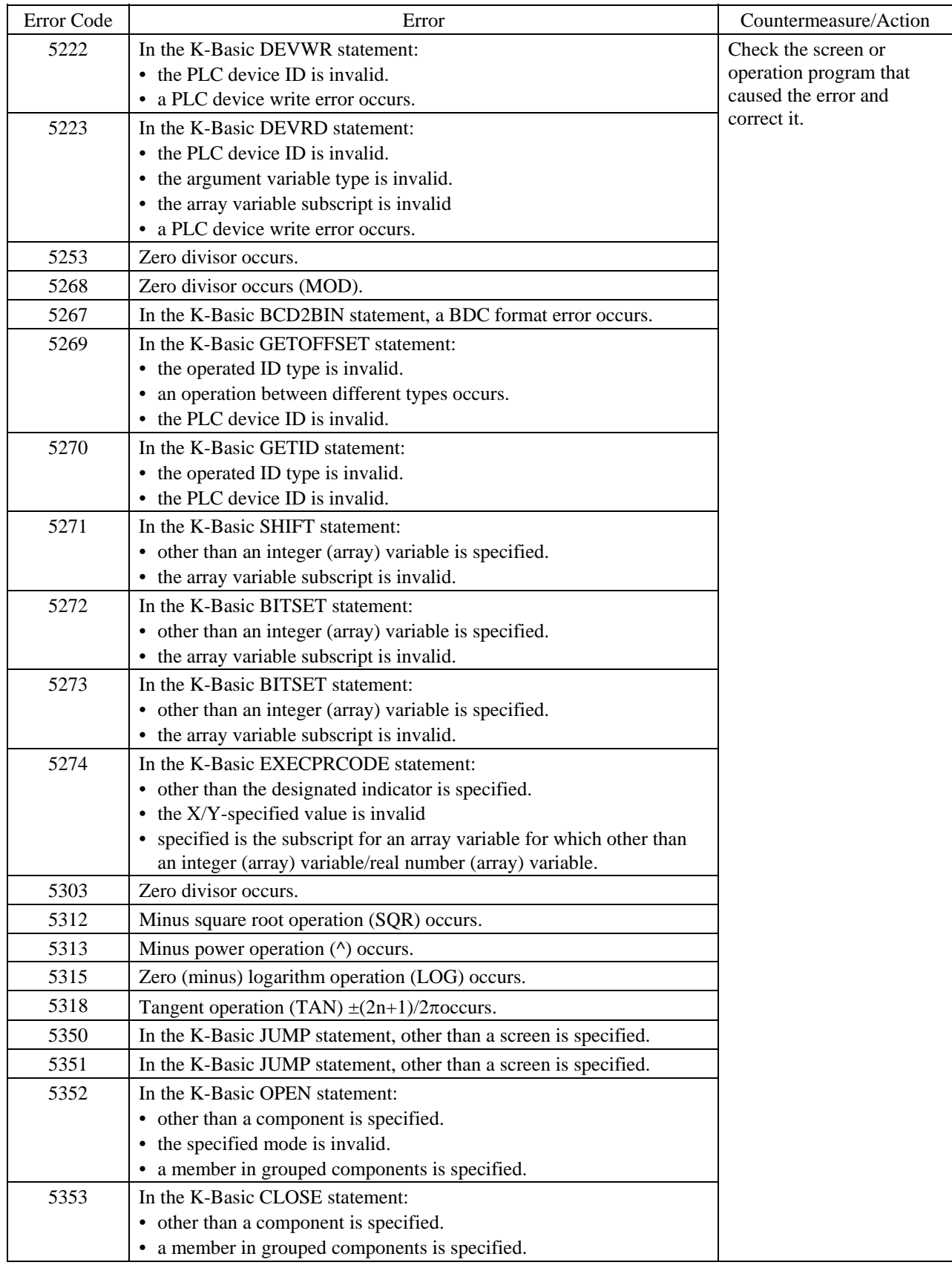

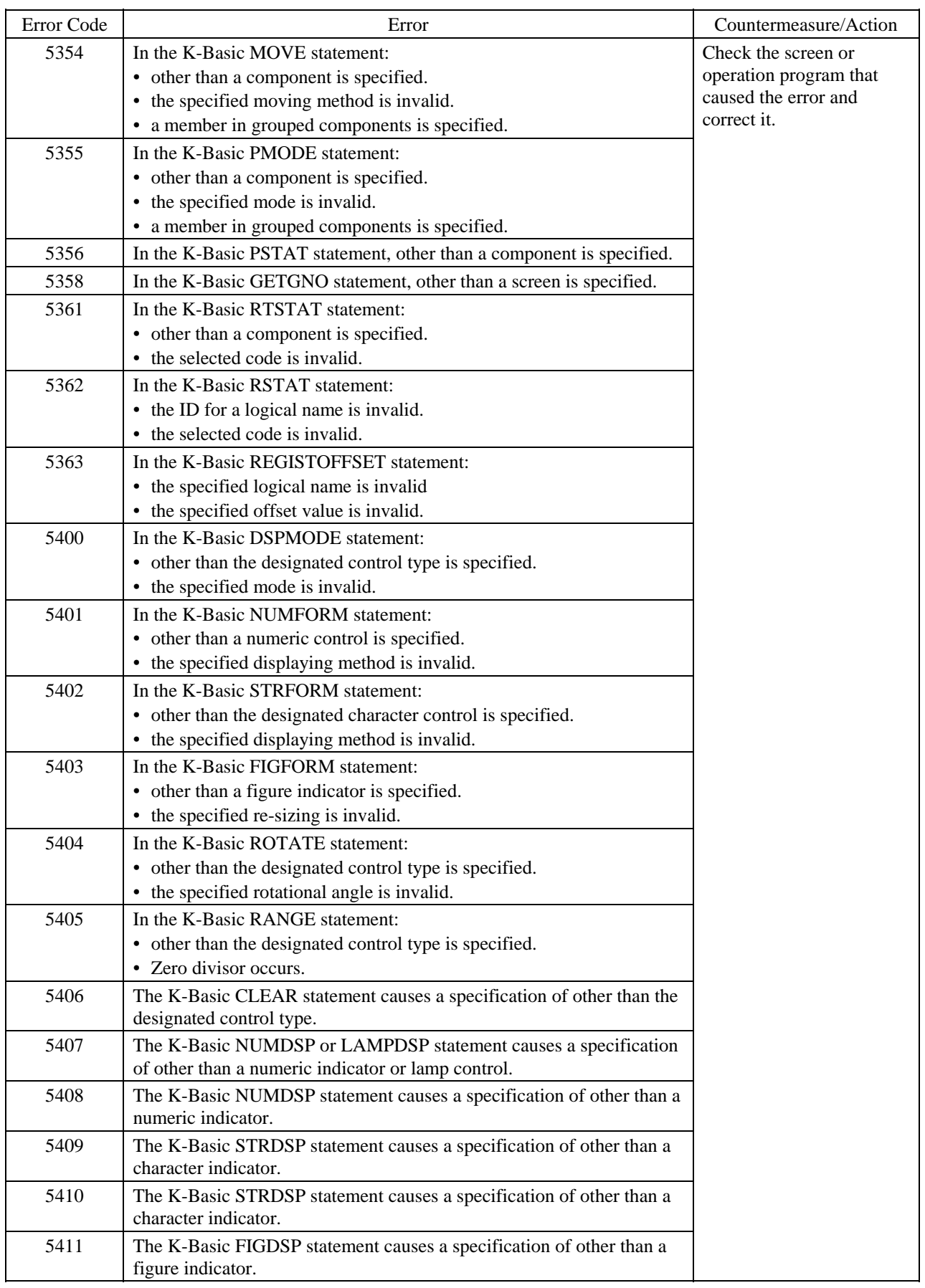

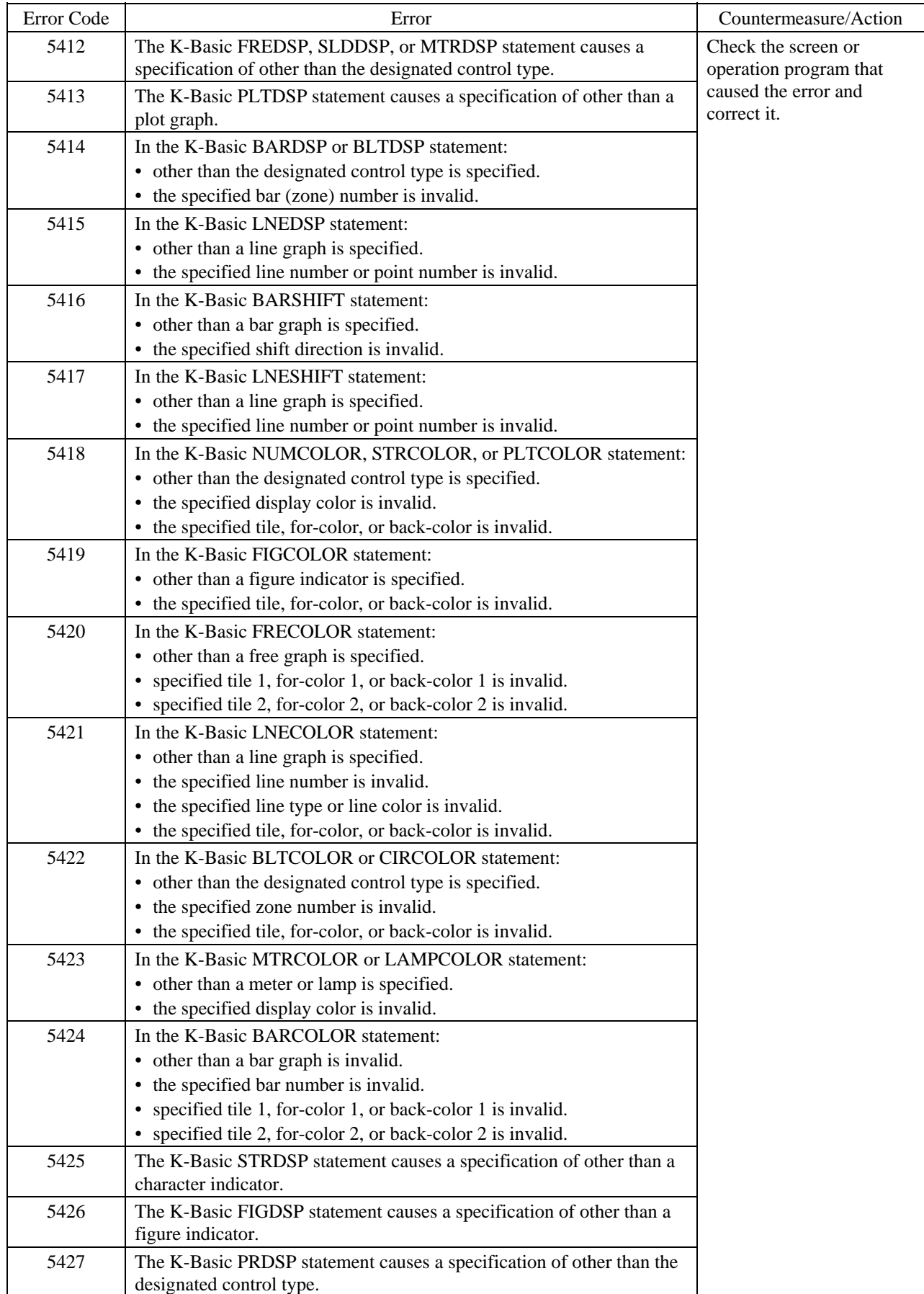

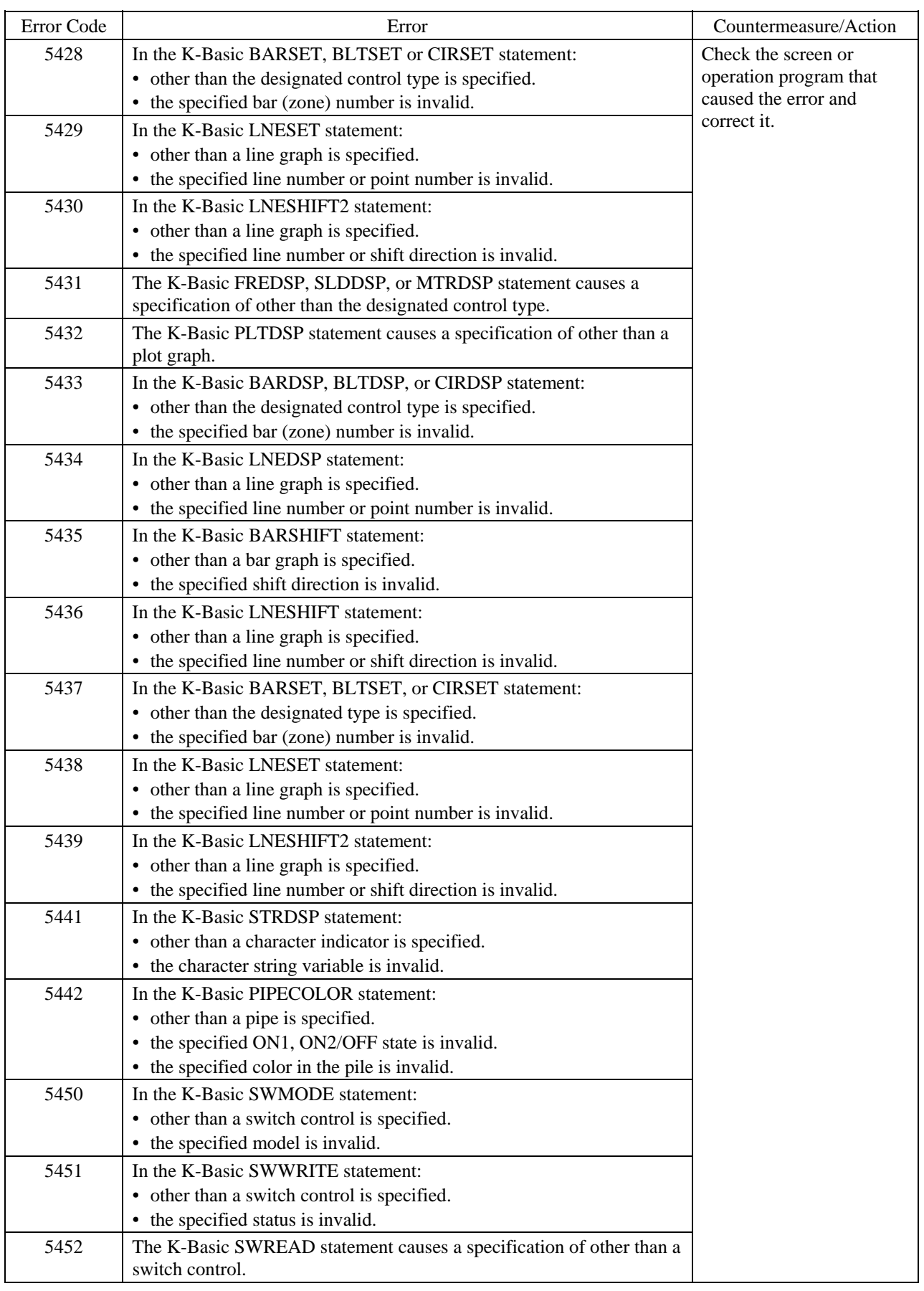

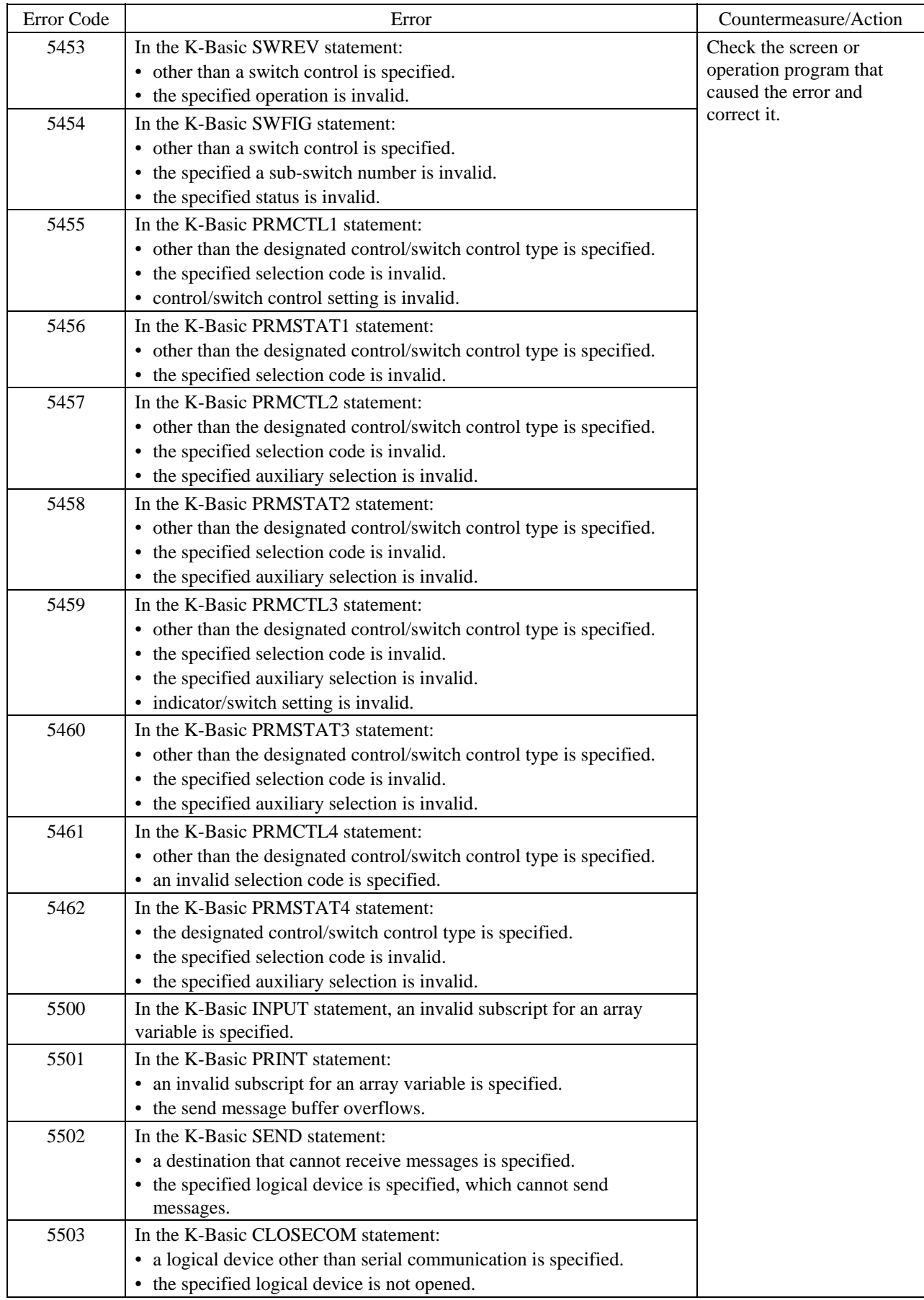

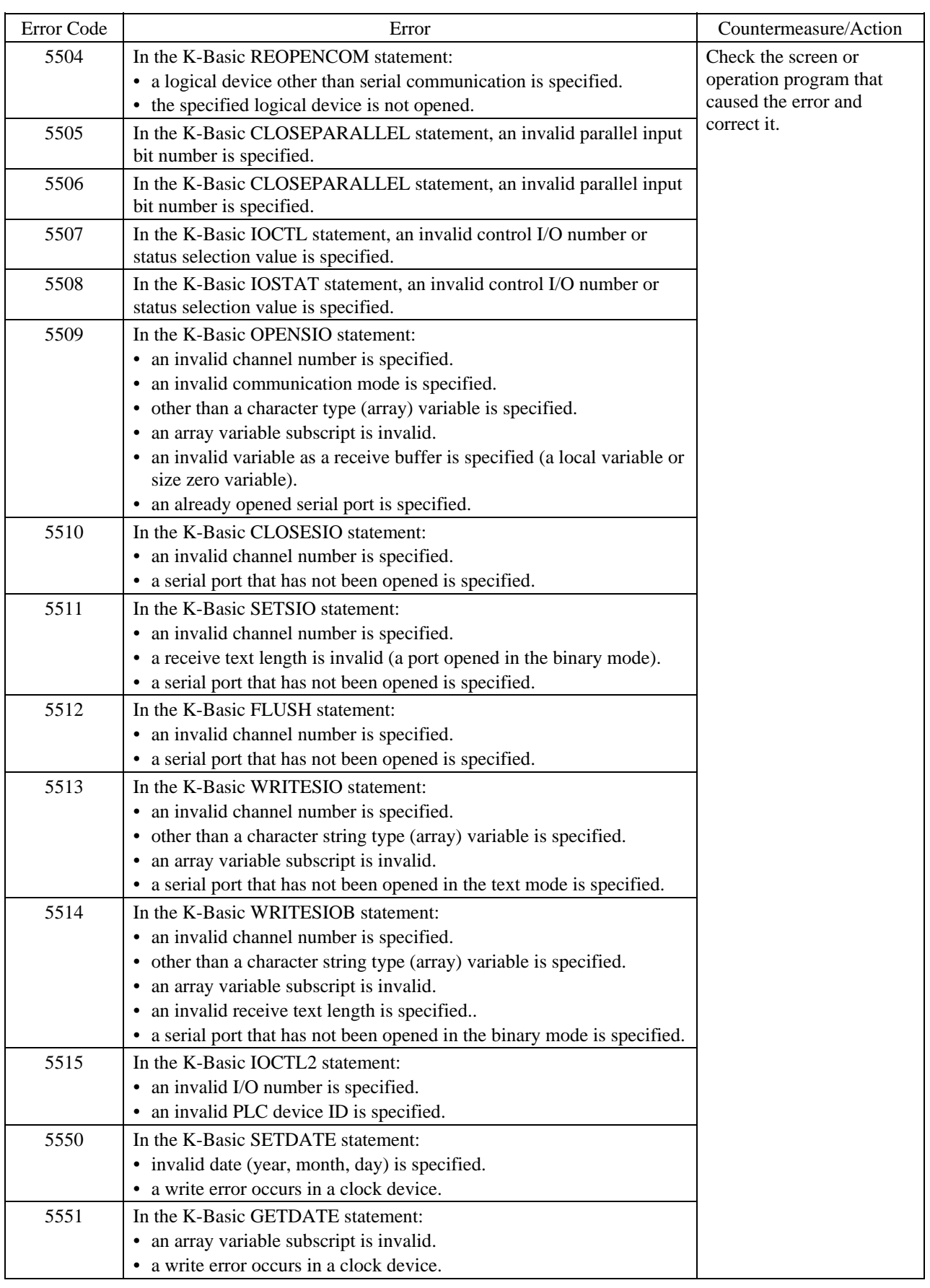

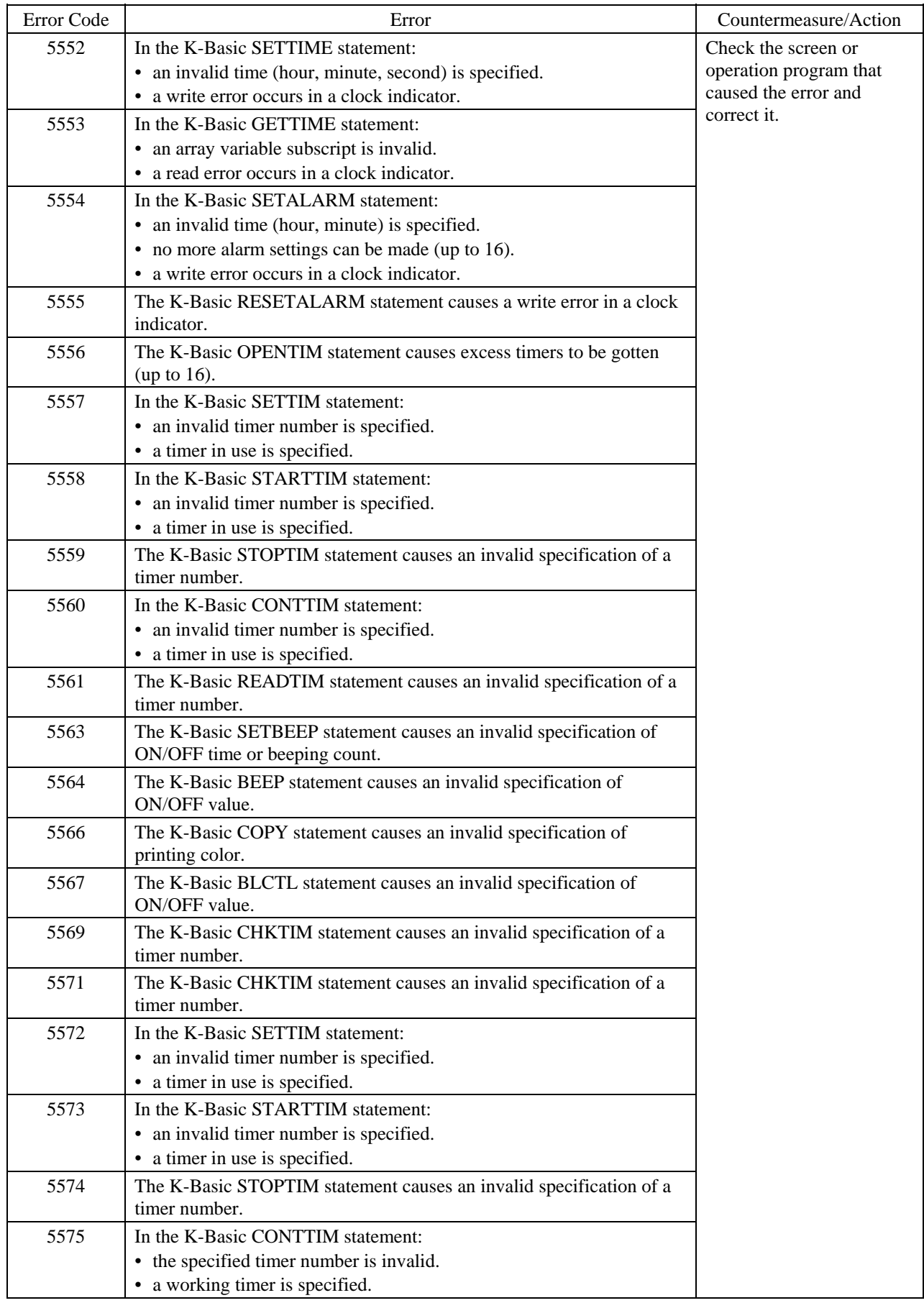

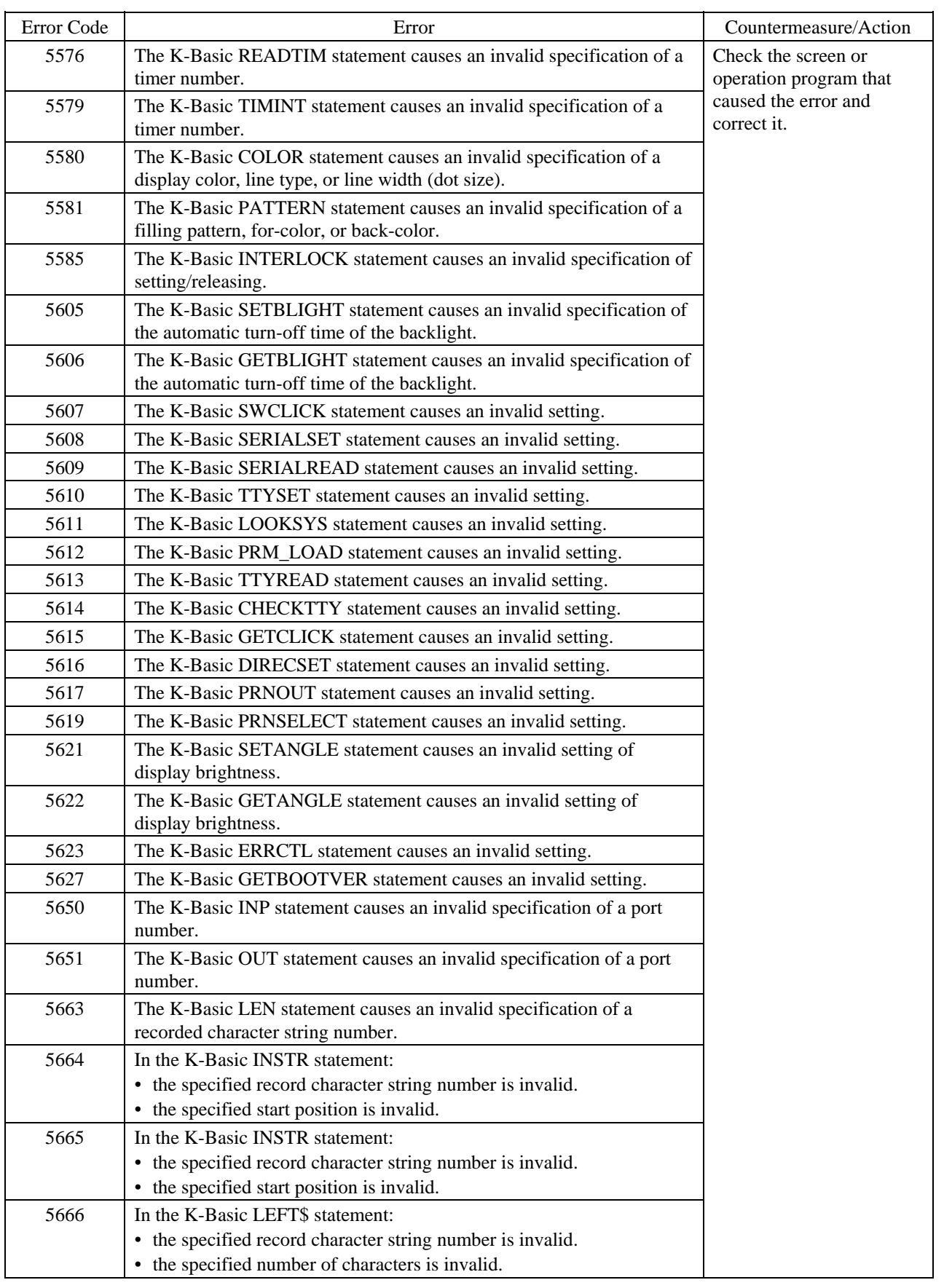

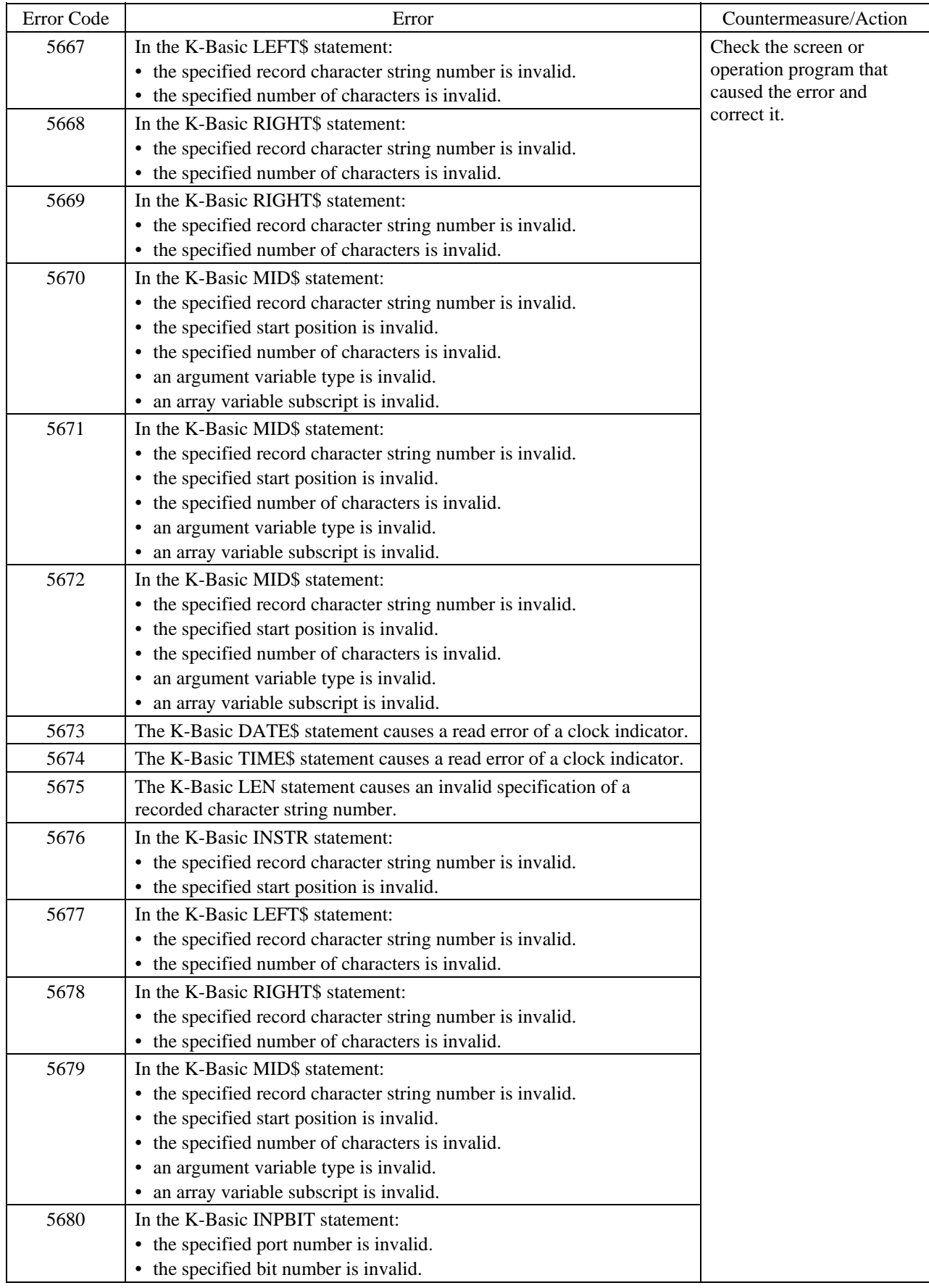

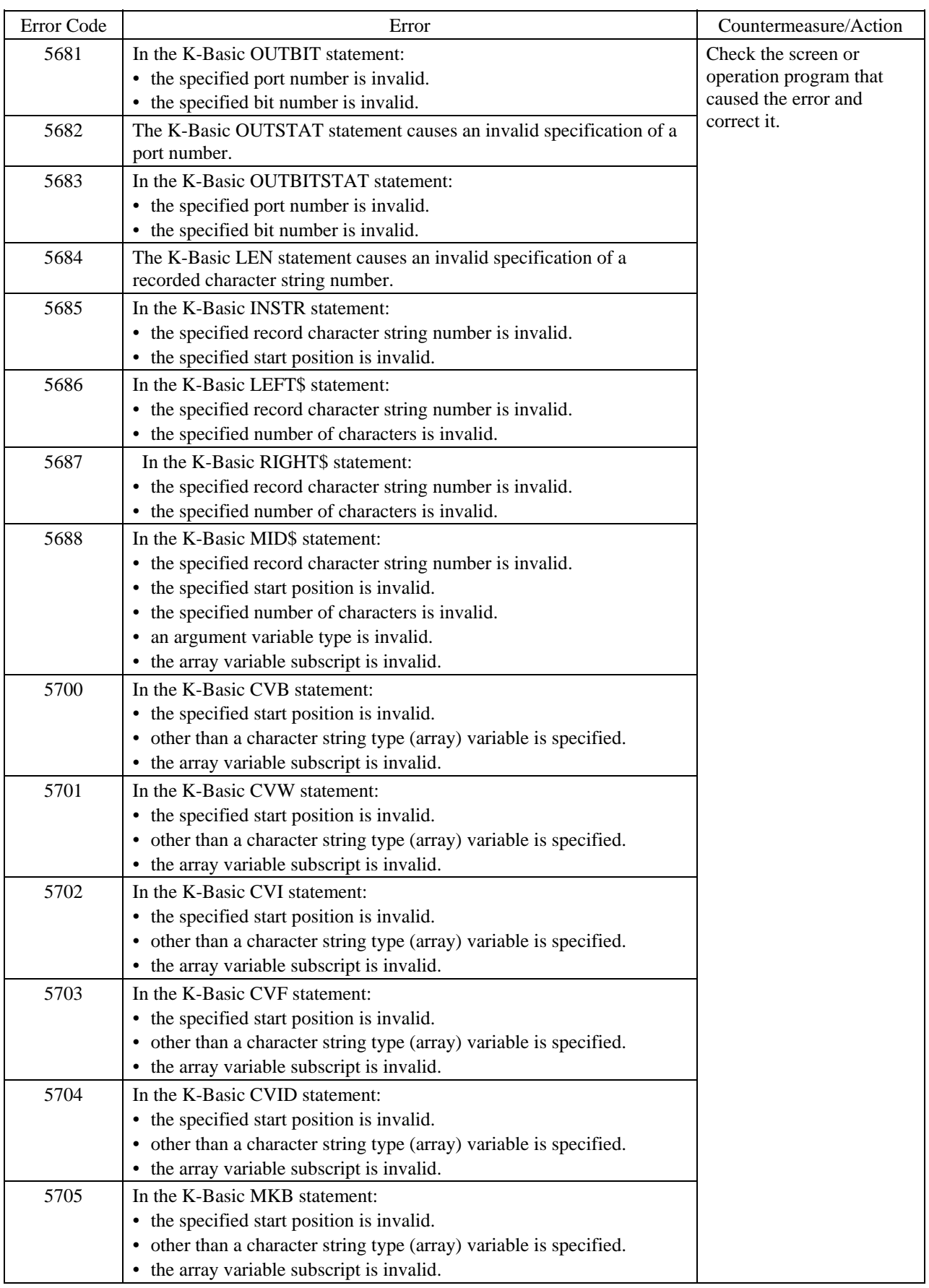

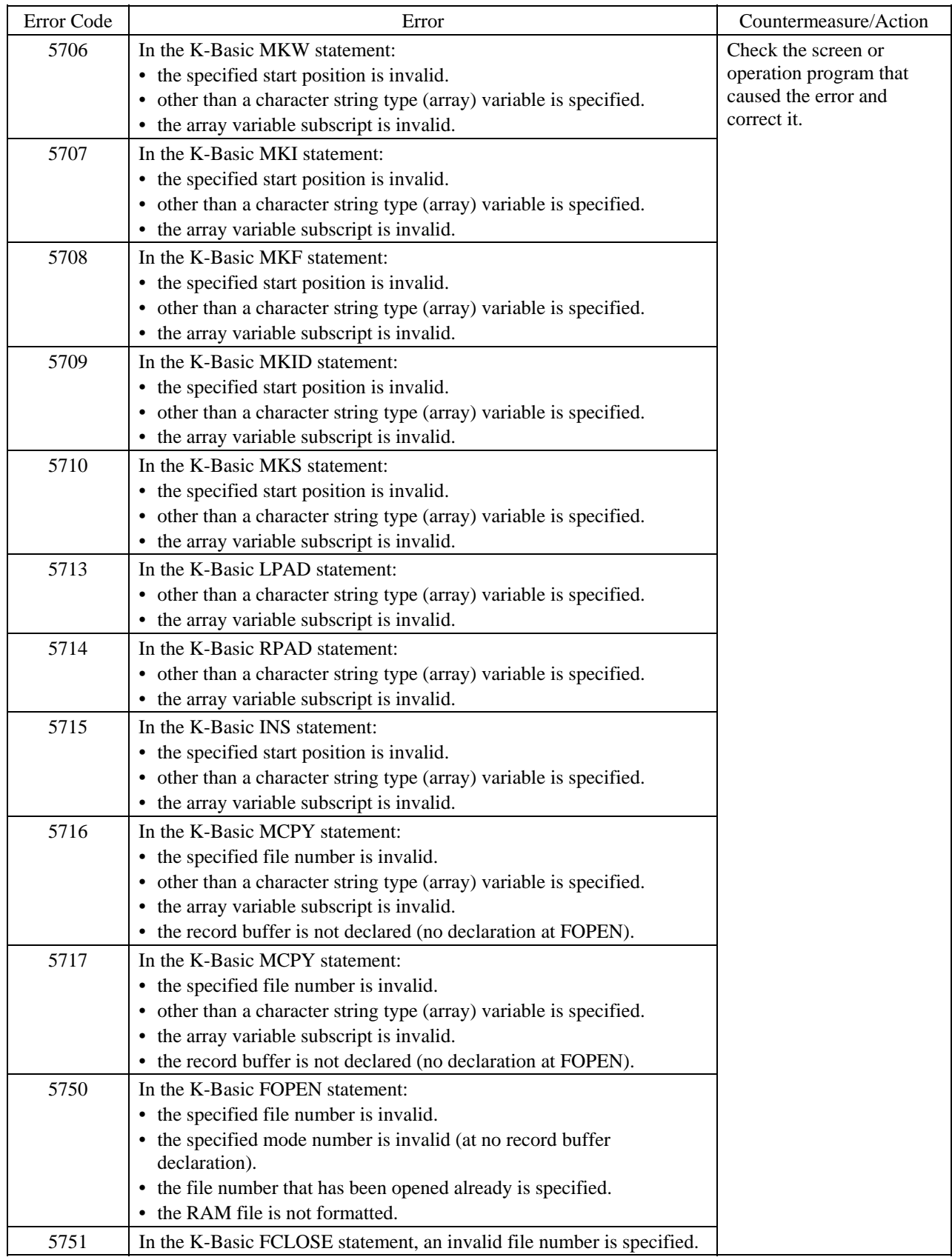

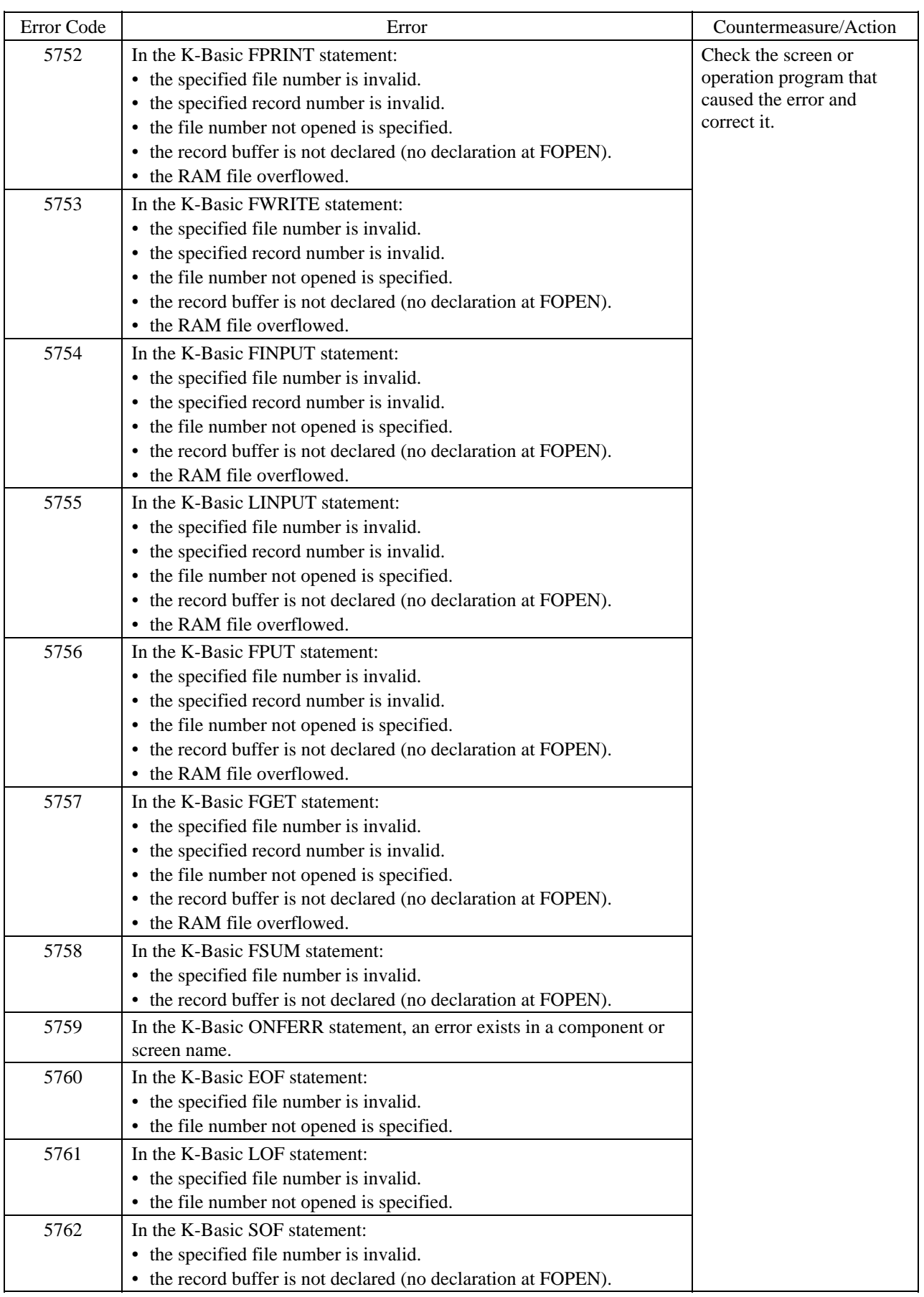

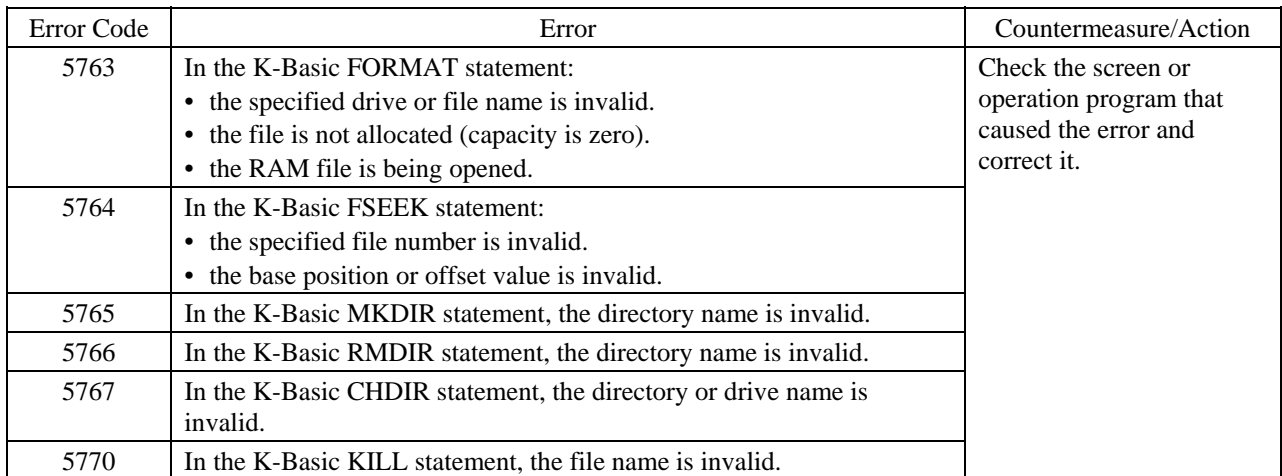

### <span id="page-63-0"></span>**3-7 Errors Caused with Too Many Messages Issued Error Code 6:**

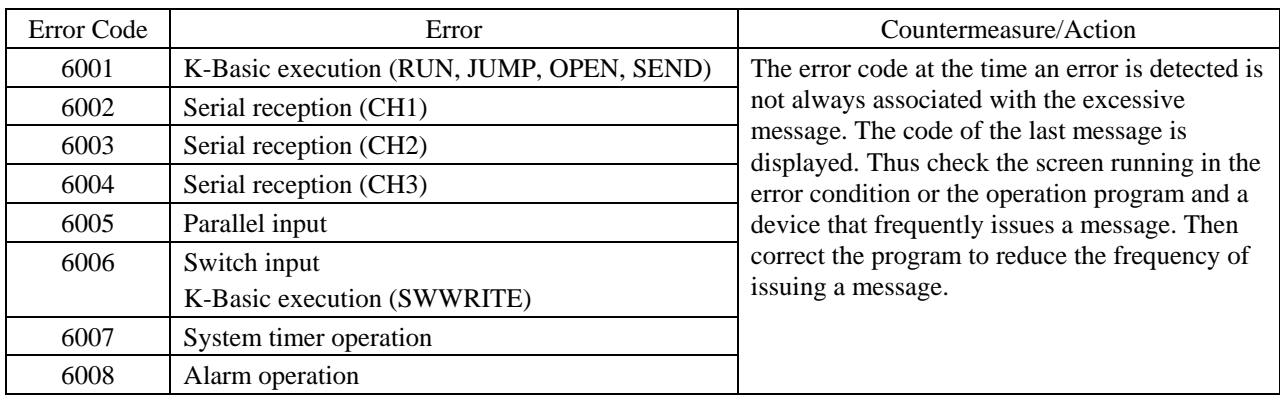

# <span id="page-64-0"></span>**3-8 OIP Errors**

### **Error Code 7:**

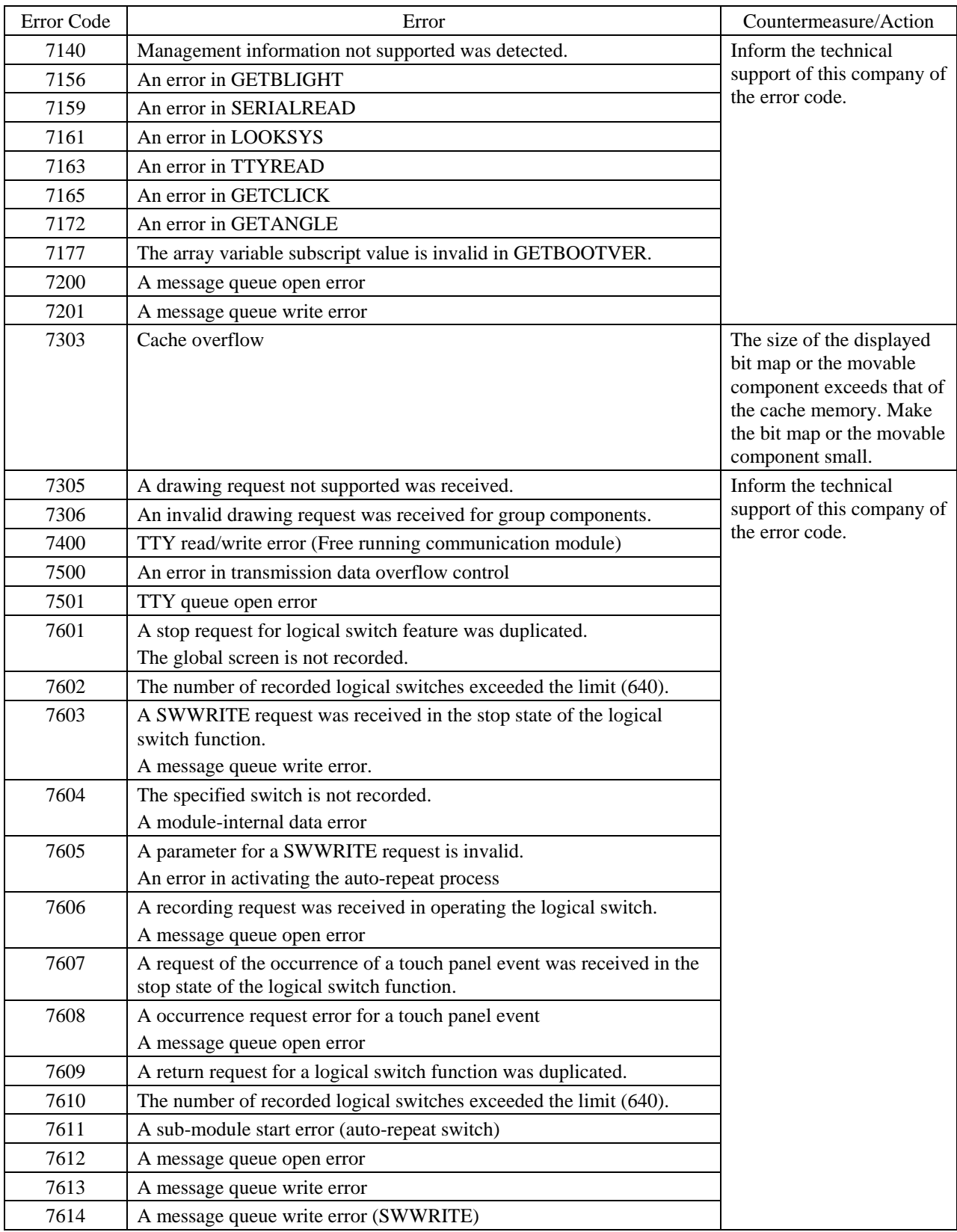

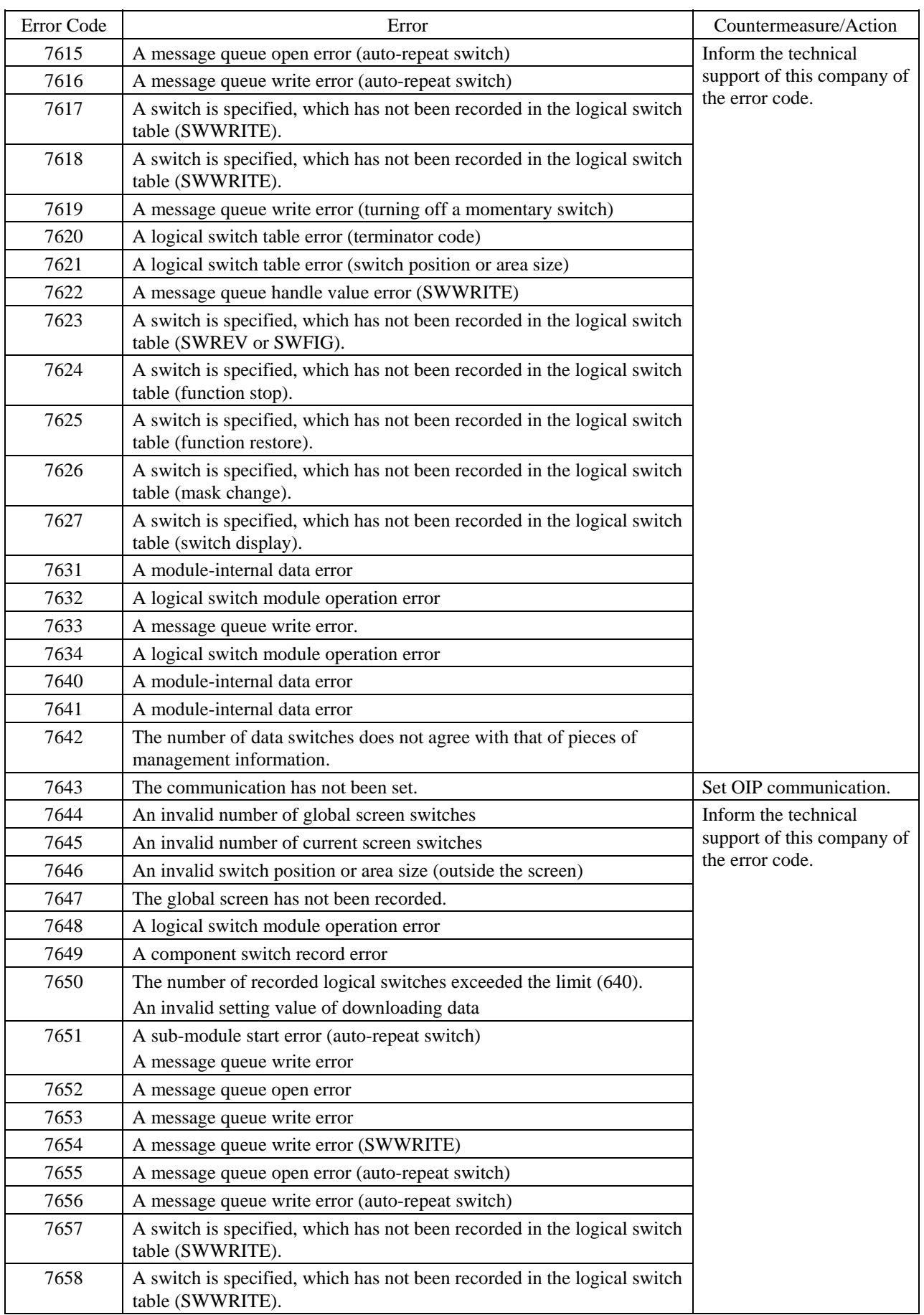

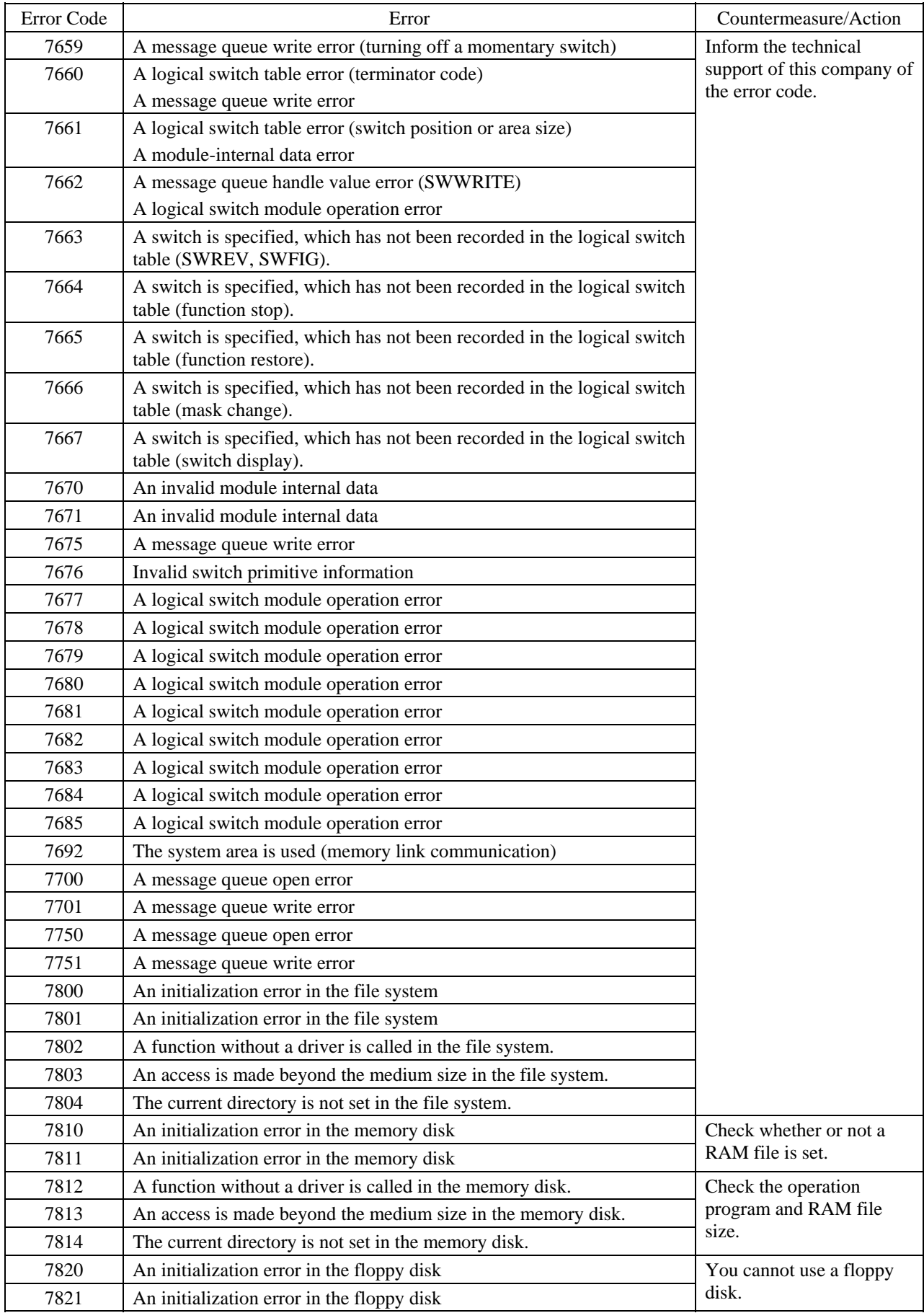

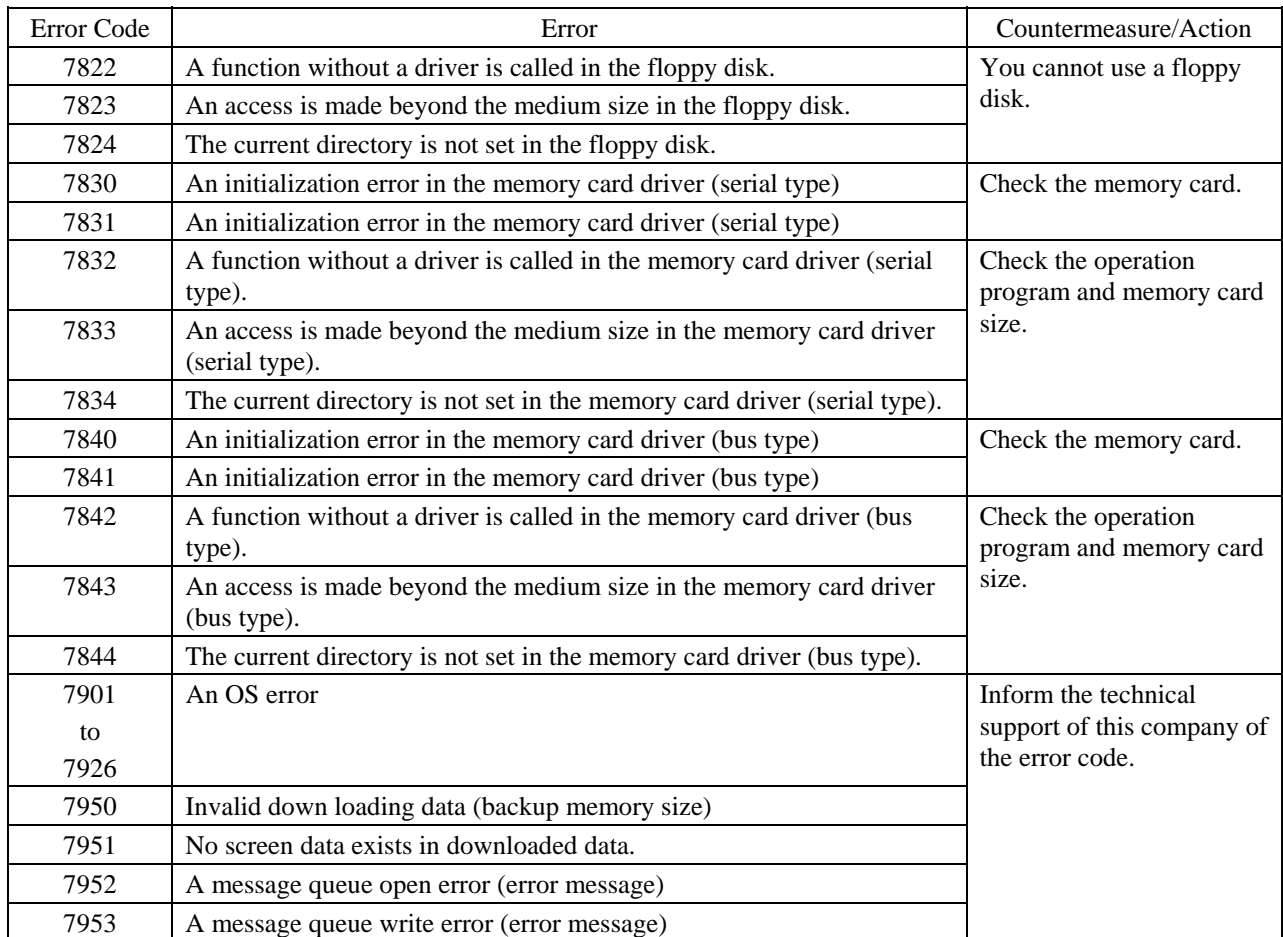

# <span id="page-68-0"></span>**3-9 Errors in Peripheral Devices**

### **Error Code 8:**

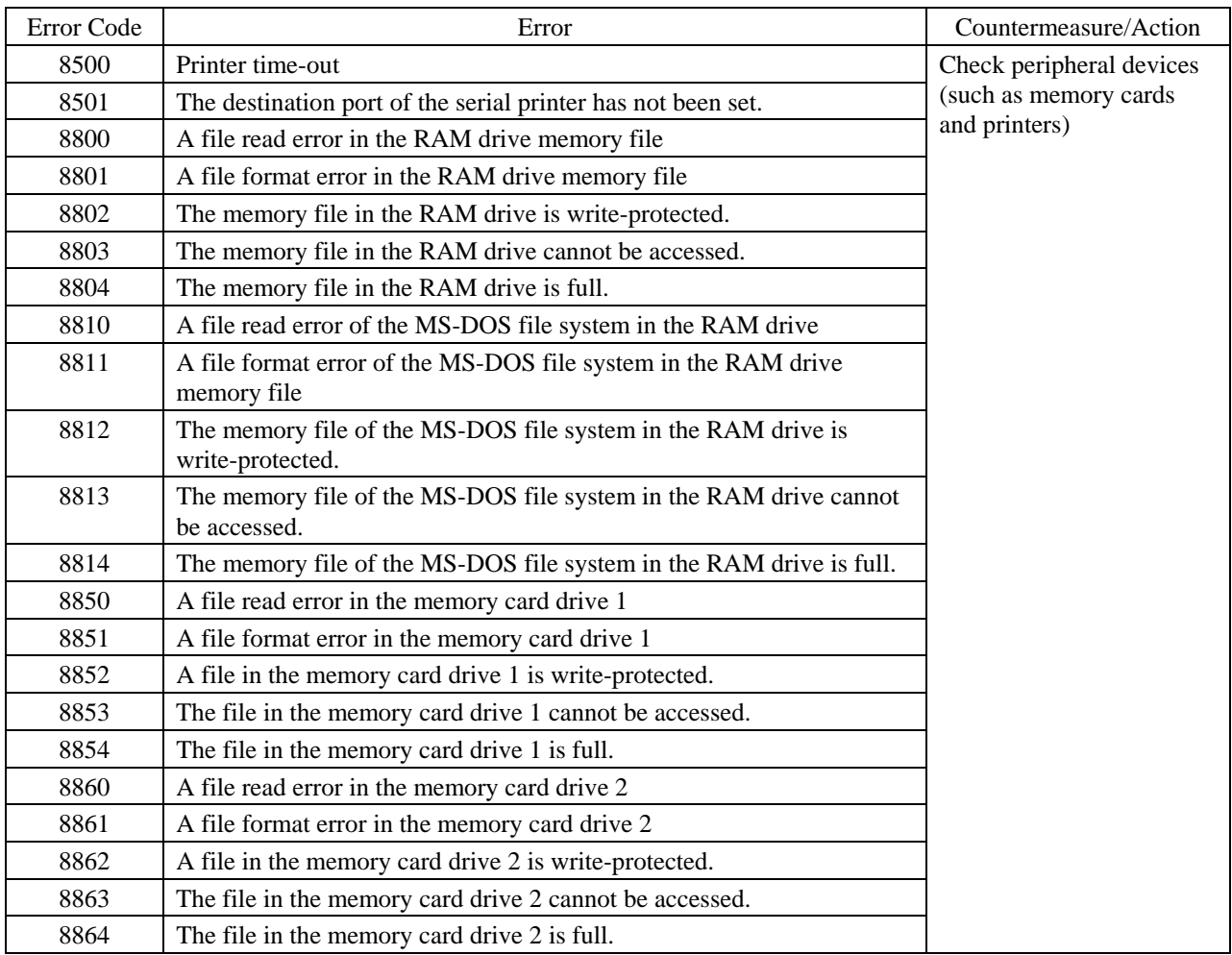

5)